# زاهج مادختساب ASA ءالمع نودب لوصولا ةزهجألا نيوكت لاثم ىلع Citrix لابقتسإ ةلومحملا Ï

## المحتويات

المقدمة المتطلبات الأساسية المتطلبات المكونات المستخدمة الأجهزة المحمولة المدعومة عرض توضيحي معلومات أساسية القيود التكوين أوامر CLI مثال على التكوين تكوين مدير أجهزة حلول الأمان المعدلة (ASDM( شهادات تعريف ASA ومرجعيات الشهادات (CA( واجهة المستخدم النهائي/تجربة المستخدم إضافة حساب جديد تسجيل الخروج من جلسة WebVPN التحقق من الصحة استكشاف الأخطاء وإصلاحها تصحيح الأخطاء الأسئلة المتداولة (FAQ(

## المقدمة

يصف هذا المستند كيفية تكوين جهاز الأمان القابل للتكيف (ASA (من Cisco كوكيل ل Recever Citrix على الأجهزة المحمولة .توفر هذه الميزة الوصول الآمن عن بعد لتطبيق جهاز إستقبال Citrix الذي يعمل على الأجهزة المحمولة إلى خوادم VDI (Infrastructure Desktop Virtual XenDesktop/XenApp (من خلال ASA، مما يقلل من الحاجة إلى بوابة الوصول من Citrix.

## المتطلبات الأساسية

المتطلبات

توصي Cisco بأن تكون لديك معرفة بالمواضيع التالية:

- سيتريكس ريسيفير
- WebVPN بدون عملاء

متطلبات البنية الأساسية:

- يجب أن يحتوي ASA على شهادة هوية صالحة موثوق بها بواسطة الأجهزة المحمولة.
- يجب تمكين واجهة XML وتكوينها على خادم StoreFront/XenDesktop/XenApp Citrix.

### المكونات المستخدمة

لا يقتصر هذا المستند على إصدارات برامج ومكونات مادية معينة.

تم إنشاء المعلومات الواردة في هذا المستند من الأجهزة الموجودة في بيئة معملية خاصة. بدأت جميع الأجهزة المُستخدمة في هذا المستند بتكوين ممسوح (افتراضي). إذا كانت شبكتك مباشرة، فتأكد من فهمك للتأثير المحتمل لأي أمر.

### الأجهزة المحمولة المدعومة

هذه قائمة بالأجهزة المحمولة المدعومة:

- iPad جهاز إستقبال Citrix الإصدار .4x أو إصدار أحدث
- iPhone/iTouch جهاز إستقبال Citrix الإصدار x.4 او إصدار احدث
- هاتف x2. Android جهاز إستقبال Citrix الإصدار .2x أو إصدار أحدث
- جهاز لوحي x3. Android جهاز إستقبال Citrix الإصدار .2x أو إصدار أحدث
- 4.0/4.1 Android الهاتف/الكمبيوتر اللوحي جهاز إستقبال Citrix الإصدار .2x أو إصدار أحدث

### عرض توضيحي

لمشاهدة عرض توضيحي لهذه العملية، تفضل بزيارة صفحة الويب التالية:

[العرض التوضيحي لوكيل جهاز الاستقبال المحمول 9.0 ASA من Cisco](//www.youtube.com/watch?v=JMM2RzppaG8)

# معلومات أساسية

كانت CAG (Gateway Access Citrix (الطريقة الوحيدة بشكل تقليدي لتوفير وصول آمن عن بعد لموارد Citrix الافتراضية (أجهزة الكمبيوتر المكتبية والتطبيقات). وفي عملية نشر نموذجية، يكون هذا الجهاز موجودا خلف جدار الحماية في منطقة منزوعة السلاح. تضيف هذه الميزة وظيفة ASA لدعم الاتصالات الآمنة عن بعد بالموارد الظاهرية من الأجهزة المحمولة.

تتطلب عمليات النشر التقليدية وجود CAG، التي تقع عادة خلف جدار الحماية:

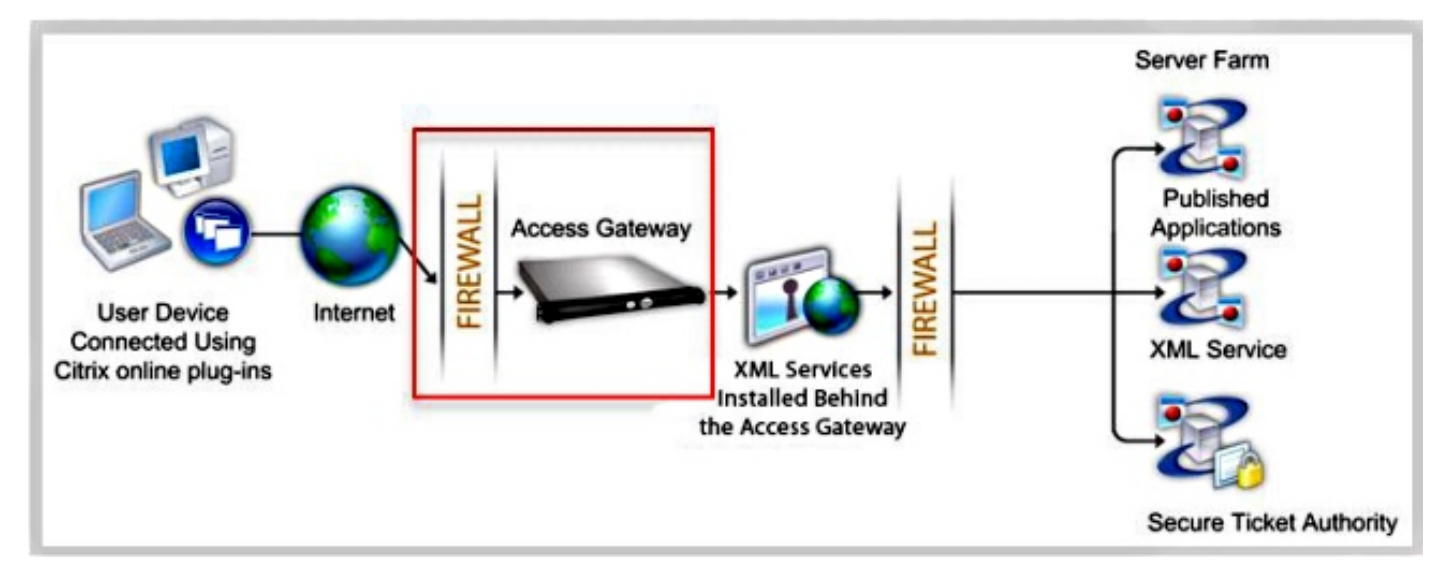

باستخدام ASA، يمكن إجراء الاتصالات بموارد Citrix الداخلية دون CAG:

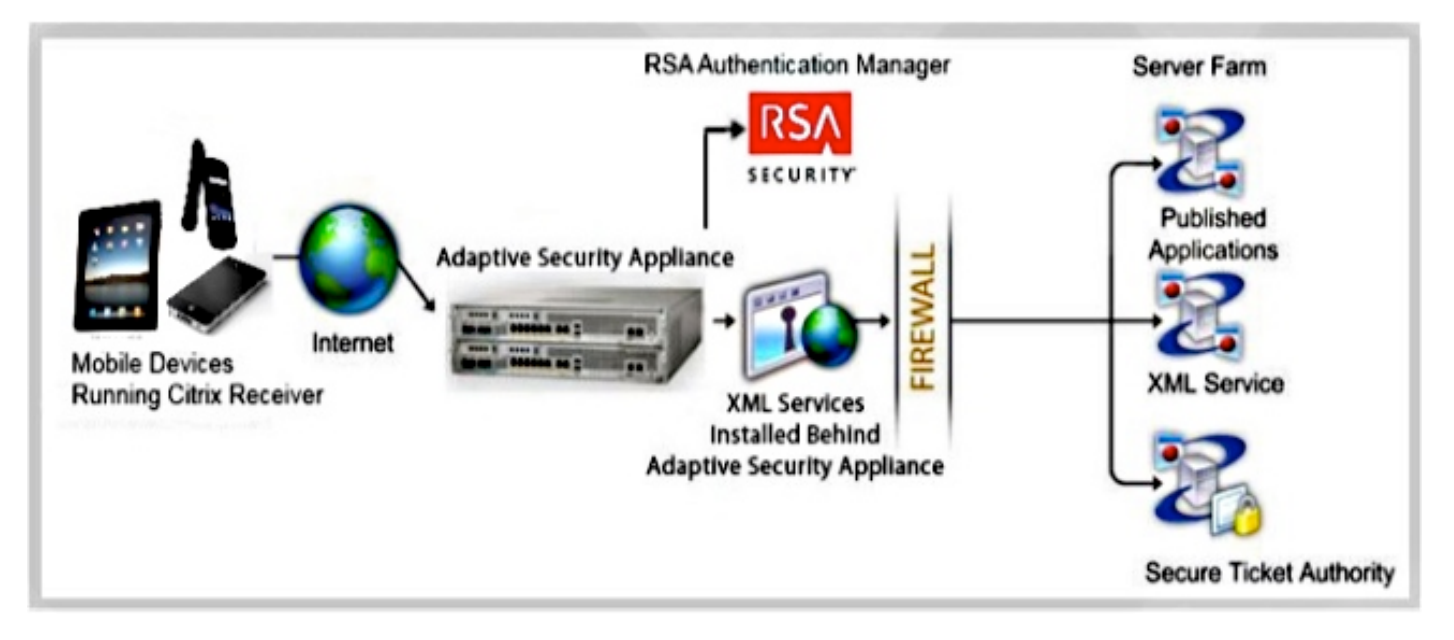

لكي يتمكن ASA من إستخدام الاتصالات الوكيل من جهاز إستقبال Citrix إلى خادم Citrix، يقوم ASA بانتحال صفة .Citrix Access

البوابة:

عند محاولة الاتصال بمورد افتراضي من Citrix، لا تحتاج إلى توفير عنوان/بيانات اعتماد خادم Citrix؛ وبدلا من .1 ذلك، تقوم بإدخال عنوان IP ومسوغات طبقة مآخذ التوصيل الآمنة (SSL (لبروتوكول VPN الخاص بوحدة التحكم ASA.

يتم إنشاء معالج ASA جديد لمعالجة الطلبات، التي تتضمن طلبات المصادقة من مستقبلي Citrix) طلبات HTTPS مع سلسلة وكيل تعرف نفسها على أنها جهاز إستقبال Citrix(. .2

بعد ان يتحقق مكتب المحاسبة من بيانات الاعتماد، يبدا عميل جهاز الاستقبال في إسترداد التطبيقات المستحقة. عبر مكتب المحاسبة المستقل. تقوم خدمة ASA بإعادة الكتابة والوكلاء إلى واجهة خدمة XML الخاصة بخادم XenApp أو XenDesktop) خدمة XML هي خدمة يتم تشغيلها على خادم Citrix يقدم خدمات للطلبات المتعلقة بموارد المحاكاة الافتراضية).

.4 يتصل ASA بخادم VDI ويصادق عليه باستخدام بيانات اعتماد تم تكوينها مسبقا (راجع قسم التكوين). عند

إرسال بيانات الاعتماد إلى خادم XenDesktop/XenApp الطرفي الخلفي، يعتم ASA دائما كلمة مرور المستخدم باستخدام تشفير 1CTX Citrix.

فيما يلي قائمة بأساليب مصادقة ASA المدعومة مع جهاز إستقبال Citrix:

- محلي
- مجال
- SecureID RSA باستخدام البروتوكول الأصلي SDI. ●

يدعم ASA أيضا أوضاع التحدي، والتي تتضمن وضع الرمز المميز التالي، ووضع PIN الجديد، ووضع PIN منتهي الصلاحية.

● مصادقة ثنائية العوامل (RSA وبروتوكول الوصول إلى الدليل خفيف الوزن (LDAP((

### القيود

قيود الشهادة:

مصادقة الشهادة/البطاقة الذكية غير مدعومة كطريقة لتسجيل الدخول التلقائي نظرا لأن هذه الأشكال من المصادقة لا تسمح ب ASA في المنتصف.

لا يعمل توقيع 5MD في الشهادات بسبب مشكلة في الأمان وهو مشكلة في أنظمة iOS الأساسية. يمكن العثور على مزيد من المعلومات في [جهاز الاستقبال لخطأ نظام التشغيل iOS: خطأ في الاتصال.](http://support.citrix.com/article/CTX132798=) [تعذر على Citrix](http://support.citrix.com/article/CTX132798=) [Receiver إنشاء اتصال مع](http://support.citrix.com/article/CTX132798=) مناقشة [المضيف البعيد](http://support.citrix.com/article/CTX132798=) .

●

إذا لم يتطابق اسم الموضوع تماما مع اسم المجال المؤهل بالكامل (FQDN (ل ASA، حتى إذا كانت شهادة هوية ASA تحتوي على أسماء موضوع بديلة (SANs)، فلن تبدأ جلسة عمل بنية الحوسبة المستقلة (ICA) (استنادا إلى الإصدار، يمكن عرض خطأ الشهادة). أصلحت هذا إصدار ب cisco بق id <u>CSCuj23632</u>

- يستخدم عميل Receiver Citrix خادما واحدا فقط من XenDesktop/XenApp في كل مرة. ونتيجة لذلك، يطلب وكلاء ASA الحصول على XenDesktop/XenApp واحد لكل جلسة عمل VPN أيضا. يختار جهاز ASA أول جهاز XenDesktop/XenApp يتم تكوينه عند اتصال عميل جهاز إستقبال Citrix. ●
- إعادة توجيه HTTP غير معتمدة نظرا لأن الإصدار الحالي من تطبيق جهاز إستقبال Citrix لا يعمل مع عمليات إعادة التوجيه.
	- لا يتم دعم عمليات التحقق من شهادة العميل وإعلام انتهاء صلاحية كلمة المرور و Cisco Secure Desktop CSD ((وكل شيء في CSD) ليس فقط Vault Secure (عند إستخدام عملاء مستقلين/متنقلين، وذلك لأن عملاء البنية الأساسية للمحاكاة الافتراضية المستقلة/المتنقلة لا يفهمون هذه المفاهيم.

# التكوين

ملاحظة: أستخدم [أداة بحث الأوامر](//tools.cisco.com/Support/CLILookup/cltSearchAction.do) (للعملاء [المسجلين](//tools.cisco.com/RPF/register/register.do) فقط) للحصول على مزيد من المعلومات حول الأوامر المستخدمة في هذا القسم.

## أوامر CLI

عند إستخدام جهاز إستقبال Citrix Receiver Mobile client لتسجيل الدخول إلى جهاز ASA، يجب على ASA توصيله بخادم Citrix XenApp محدد مسبقا أو خادم XenDesktop. ومن أجل تحقيق ذلك، يقوم المسؤول بتكوين عنوان خادم Citrix وبيانات اعتماد تسجيل الدخول ضمن "نهج المجموعة" أو اسم المستخدم. في حالة تكوين واجهة سطر الأوامر (CLI (الخاصة بكل من اسم المستخدم ونهج المجموعة، تكون الأولوية لإعدادات اسم المستخدم على نهج المجموعة.

> configure terminal group-policy DfltGrpPolicy attributes webvpn **no] vdi { none | type** <*vdi\_type>***url domain username] {***<***password <***password*

> configure terminal username <username> attributes webypn **no] vdi { none | type** <*vdi\_type>***url domain username] {***<***password <***password*

#### ملاحظة:

نوع - نوع VDI. بالنسبة لجهاز إستقبال Citrix، يجب أن يكون النوع هو Citrix. url - عنوان URL كامل لخادم XenApp أو XenDesktop، والذي يتضمن HTTP أو hostname ،HTTPS، ورقم المنفذ، بالإضافة إلى المسار إلى خدمة XML. يمكن أن يحتوي اسم المضيف ومسار خدمة XML على ماكرو بدون عميل. إذا لم يتم توفير مسار خدمة XML، فسيتم إستخدام المسار الافتراضي ل ./Citrix/pnagent/ username - username الذي يتم إستخدامه لتسجيل الدخول إلى خادم البنية الأساسية الظاهرية. يمكن أن يكون هذا ماكرو بدون عميل. **كلمة المرور** - كلمة المرور الَتي يتم إستخدامها لتسجيل الدخول إلى خادم البنية الأساسية الظاهرية. يمكن أن يكون هذا ماكرو بدون عميل. المجال - المجال الذي يتم إستخدامه لتسجيل الدخول إلى خادم البنية الأساسية الظاهرية. يمكن أن يكون هذا ماكرو بدون عميل.

ملاحظة: يتم تكوين خوادم XenAPP عادة للاستماع إلى المنفذ ،80 لذلك يجب تكوين VDI باستخدام HTTP بدلا من HTTPS.

يمكن لمستخدمي جهاز إستقبال Mobile Citrix تحديد مجموعة النفق أثناء مصادقتهم مع ASA. يسمح تحديد مجموعة النفق بدعم بروتوكولات المصادقة المختلفة وخوادم XenDekstop/XenApp للوصول إلى VDI. يمكن للمسؤولين تكوين مجموعة نفق كإعداد افتراضي للوصول إلى VDI. يتم إستخدام مجموعة النفق التي تم تكوينها هذه عندما لا يقوم المستخدمون بتحديد مجموعة نفق:

> **configure terminal webvpn**

**no] application-type default tunnel-group]** 

- name\_application اسم التطبيق. التطبيق الوحيد المدعوم حاليا هو جهاز إستقبال Citrix.
- tunnel-group-name اسم مجموعة النفق الحالية التي سيتم إستخدامها كافتراضي للوصول إلى VDI من نوع محدد .

#### مثال على التكوين

هذه أمثلة تكوين VDI صالحة:

## تكوين مدير أجهزة حلول الأمان المعدلة (ASDM(

انتقل إلى Configuration > ASDM) التكوين) > VPN Access Remote) الوصول عن بعد إلى الشبكة :SSL SSL Client VPN < (المجموعة نهج (VPN) > Group Policy) الظاهرية الخاصة .1

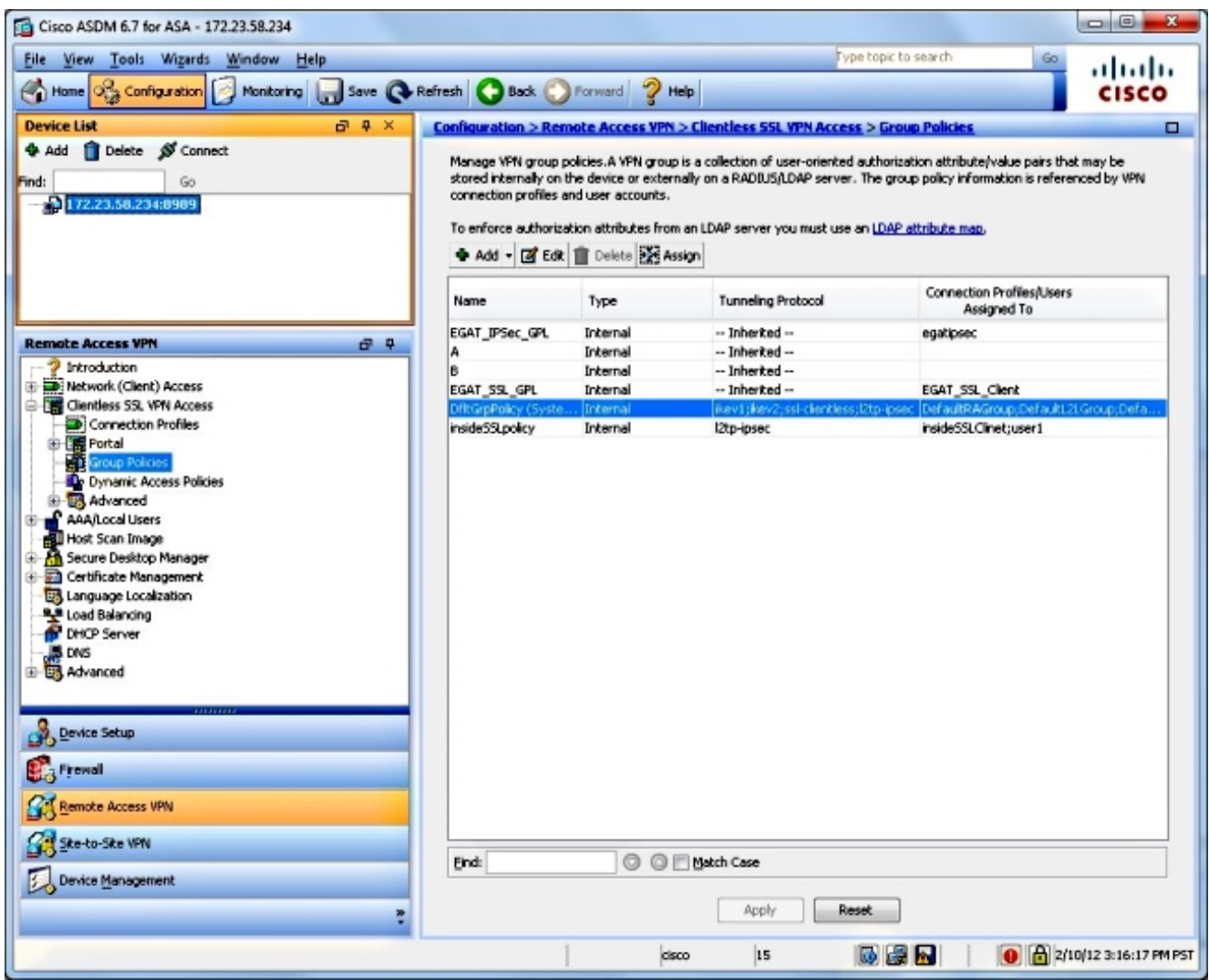

انتقل إلى تحرير > المزيد من الخيارات > الوصول إلى VDI: .2

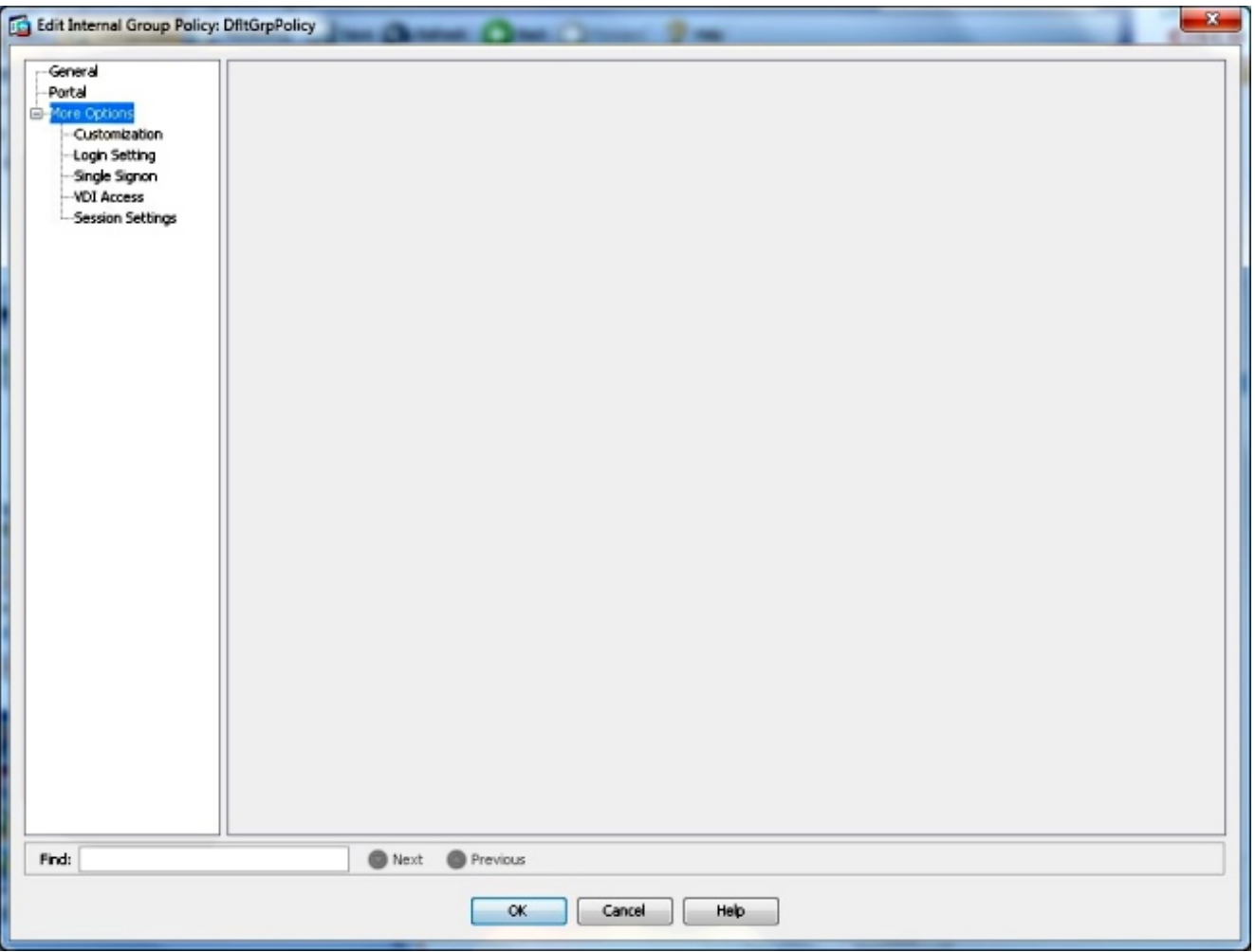

.3

أضفت ال VDI نادل:

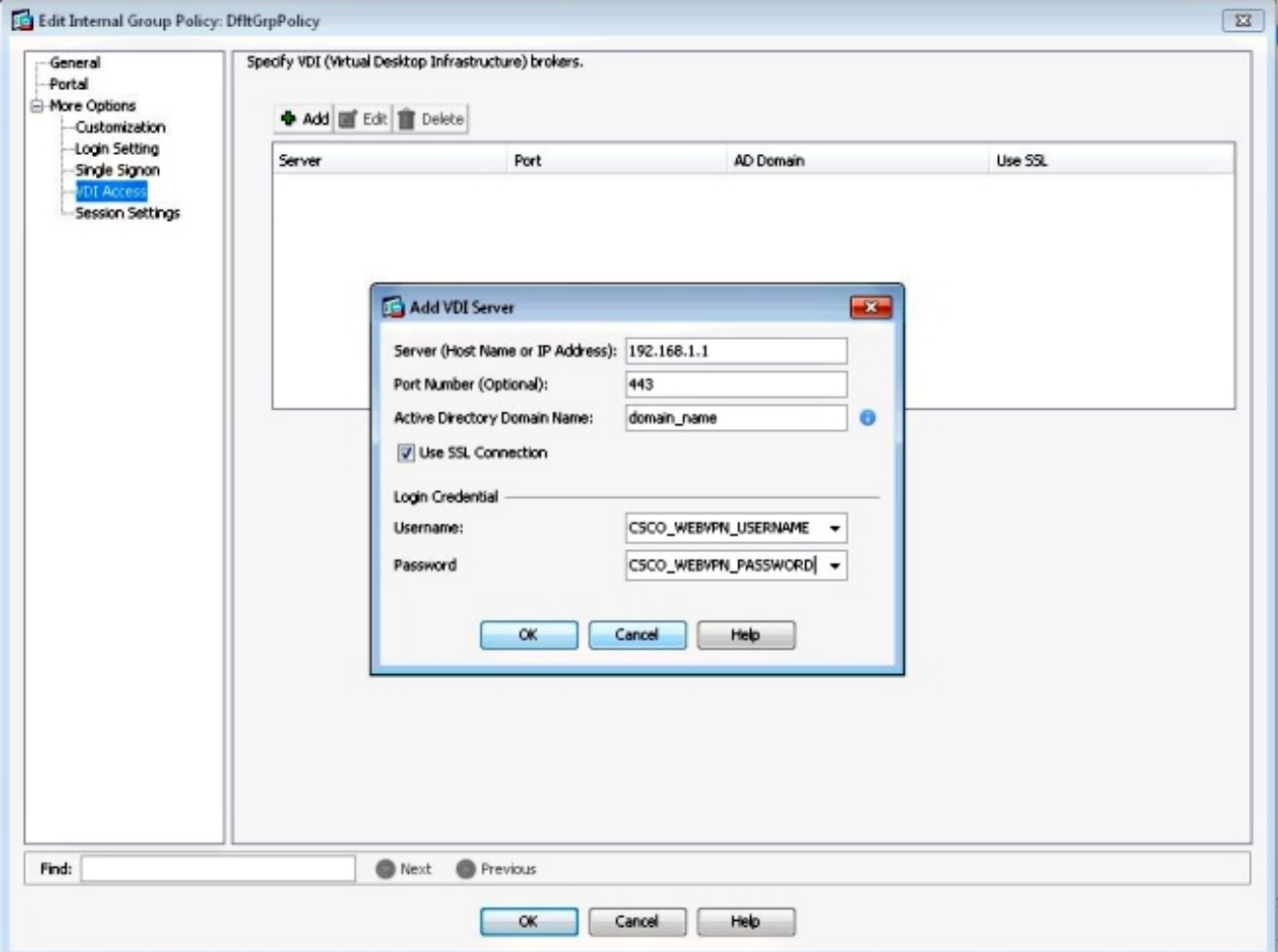

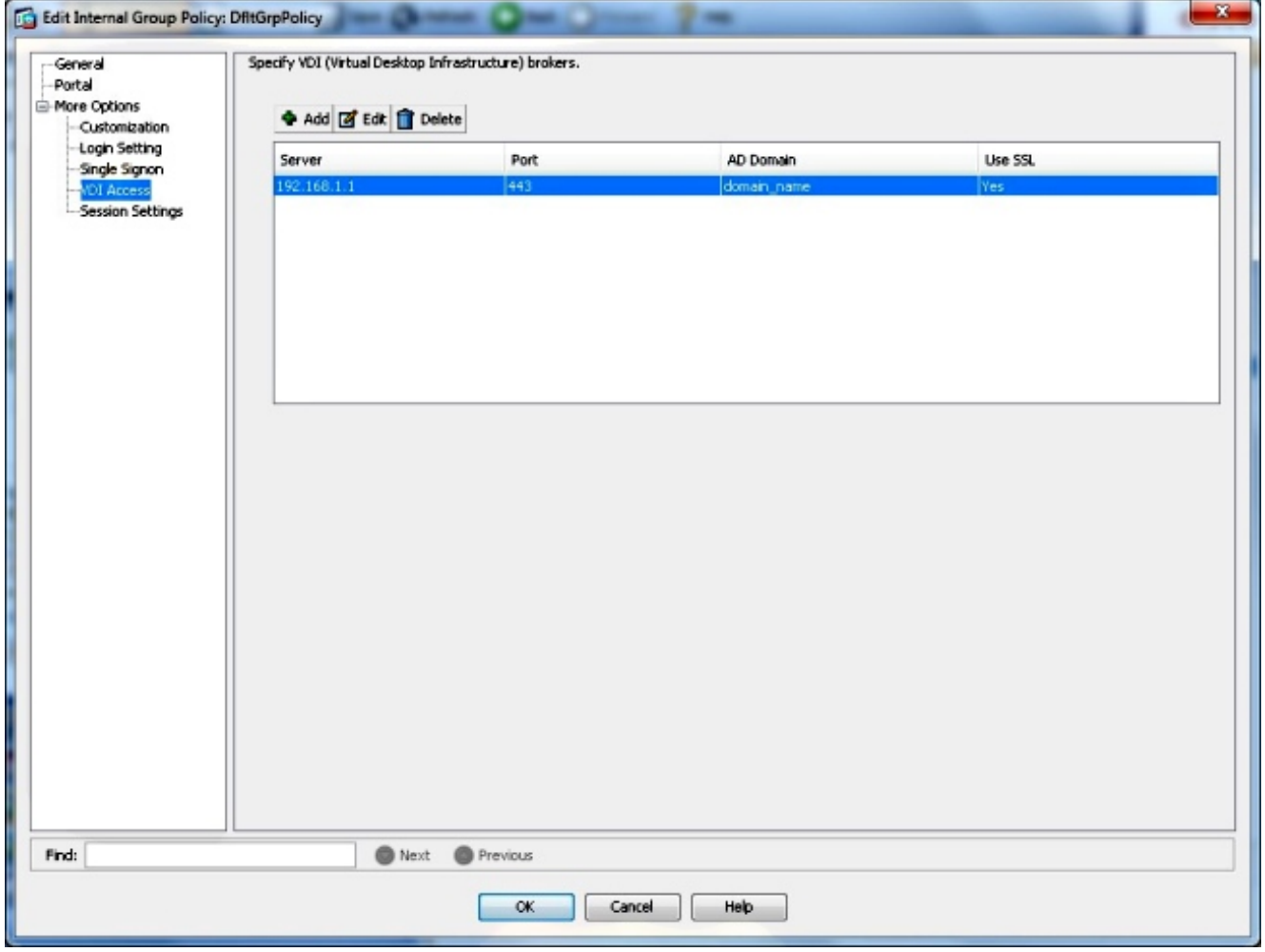

ملاحظة: الوضع الوحيد المعتمد هو الوضع المفرد.

## شهادات تعريف ASA ومرجعيات الشهادات (CA(

لكي يعمل جهاز إستقبال Citrix مع ASA، يجب أن تثق الأجهزة المحمولة في CA الذي أصدر شهادة هوية ASA. يجب إصدار شهادة ASA لاسم مجال مؤهل بالكامل (على سبيل المثال، clientlessvdi.cisco.com)، وليس عنوان IP الخاص ب ASA. إذا تم إصدار شهادة ASA من قبل CA متوسط غير موجود في مخزن المفاتيح الخاص بالجهاز المحمول، فيجب الثقة أيضا في CA الوسيط. ●

عند اتصال جهاز إستقبال Citrix ب ASA مع شهادة غير موثوق بها، تتم مطالبة المستخدم بتحذيرات منبثقة حول ● المتابعة أو عدم المتابعة.

يمكن لأجهزة Apple التي تعمل بنظام التشغيل iOS دعم شهادات ASA ذاتية التوقيع، نظرا لأنها تدعم الاستيراد ● المباشر للشهادات والمكافآت.

على أجهزة Apple المحمولة التي تعمل بنظام التشغيل iOS، يسمح المستقبل بالاتصال ب ASA واسترداد قائمة ● التطبيقات، في حالة تجاهل تحذيرات الشهادة. ومع ذلك، قد لا يتمكن المستخدم من بدء أي من الموارد المنشورة حتى يتم تثبيت شهادة ASA صالحة.

لا توفر بعض الأجهزة المحمولة القديمة التي تعمل بنظام التشغيل OS (Android (طريقة مشروعة لاستيراد ● شهادات من جهات خارجية إلى المخزن الرئيسي. وبالتالي، لكي يعمل جهاز إستقبال Citrix على مثل هذه الأجهزة التي تعمل بنظام التشغيل Android مع CAG/ASA، يجب أن يحصل ASA على شهادة هوية صادرة عن CA تم تضمينها في مخزن المفاتيح، على سبيل المثال، Verisign أو Godade .

على الأجهزة المحمولة التي تعمل بنظام التشغيل Android، لا يسمح جهاز إستقبال Citrix بالاتصالات مع ASA ● إذا لم تكن شهادة ASA موجودة في مخزن مفاتيح الجهاز.

تدعم الأجهزة التي تعمل بنظام التشغيل Android باستخدام الإصدار 4.1 من نظام التشغيل والإصدارات اللاحقة ● إستيراد الشهادات والمكافئات CA، كما هو موضح أعلاه مع نظام التشغيل iOS.

### واجهة المستخدم النهائي/تجربة المستخدم

#### إضافة حساب جديد

يوفر إستخدام جهاز إستقبال Citrix للوصول إلى الموارد الظاهرية عبر جهاز ASA نفس تجربة المستخدم عند إستخدام عبارة وصول Citrix.

في حالة عدم تكوين أي خوادم، يجب تكوين مورد ظاهري جديد.

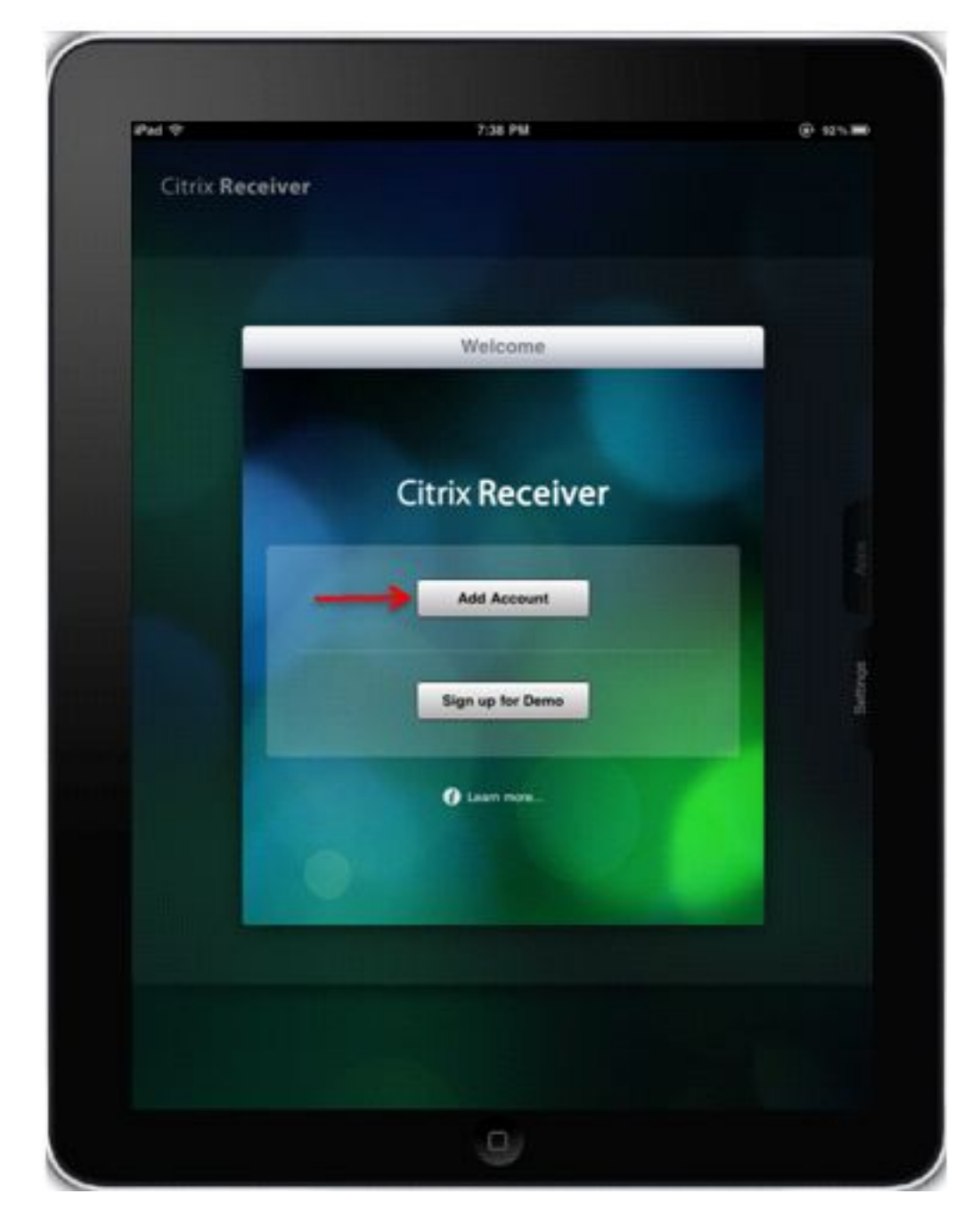

توفير عنوان IP/FQDN الخاص ب ASA:

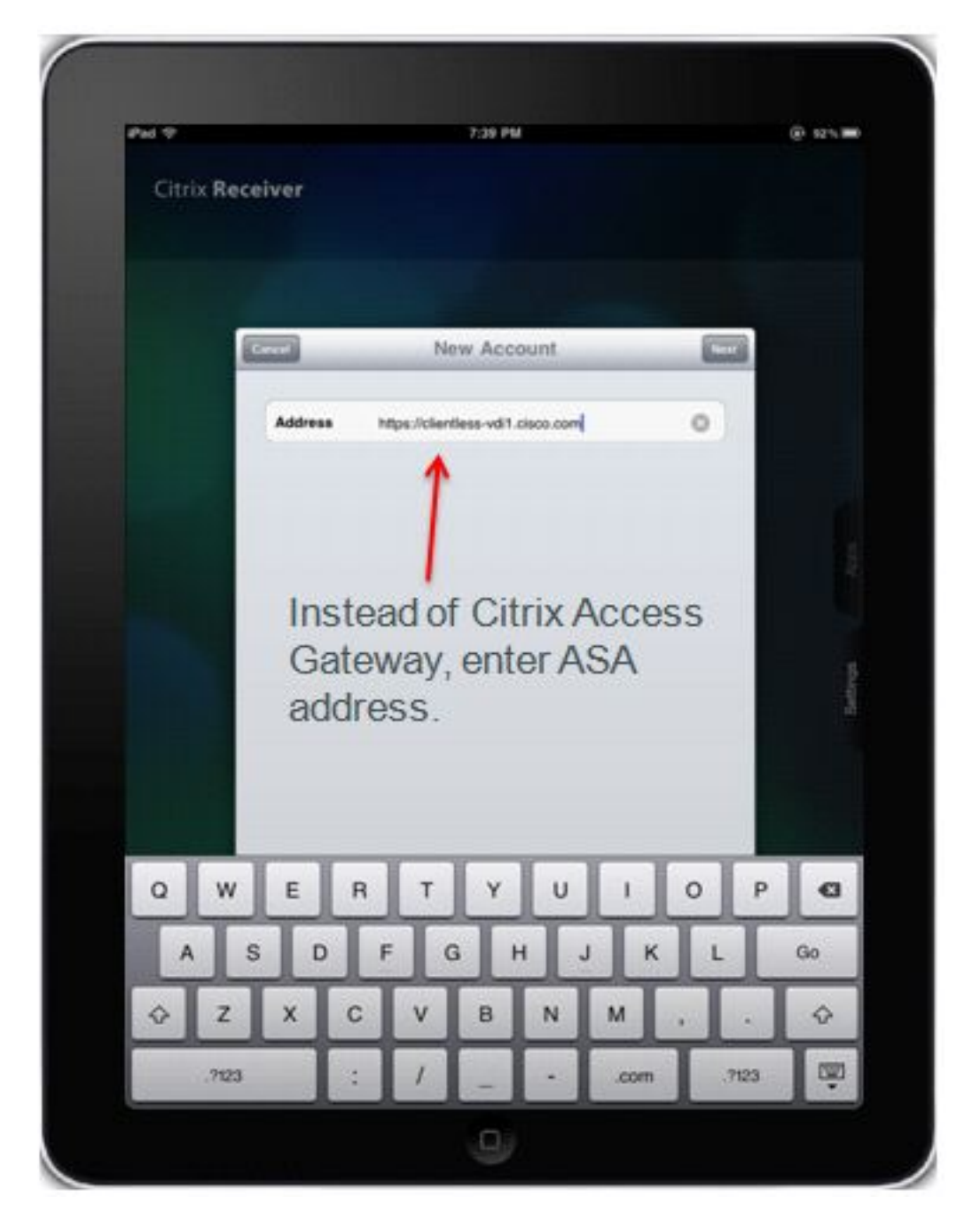

تحقق من عبارة الوصول، الإصدار القياسي، وأدخل بيانات الاعتماد للاتصال ب ASA.

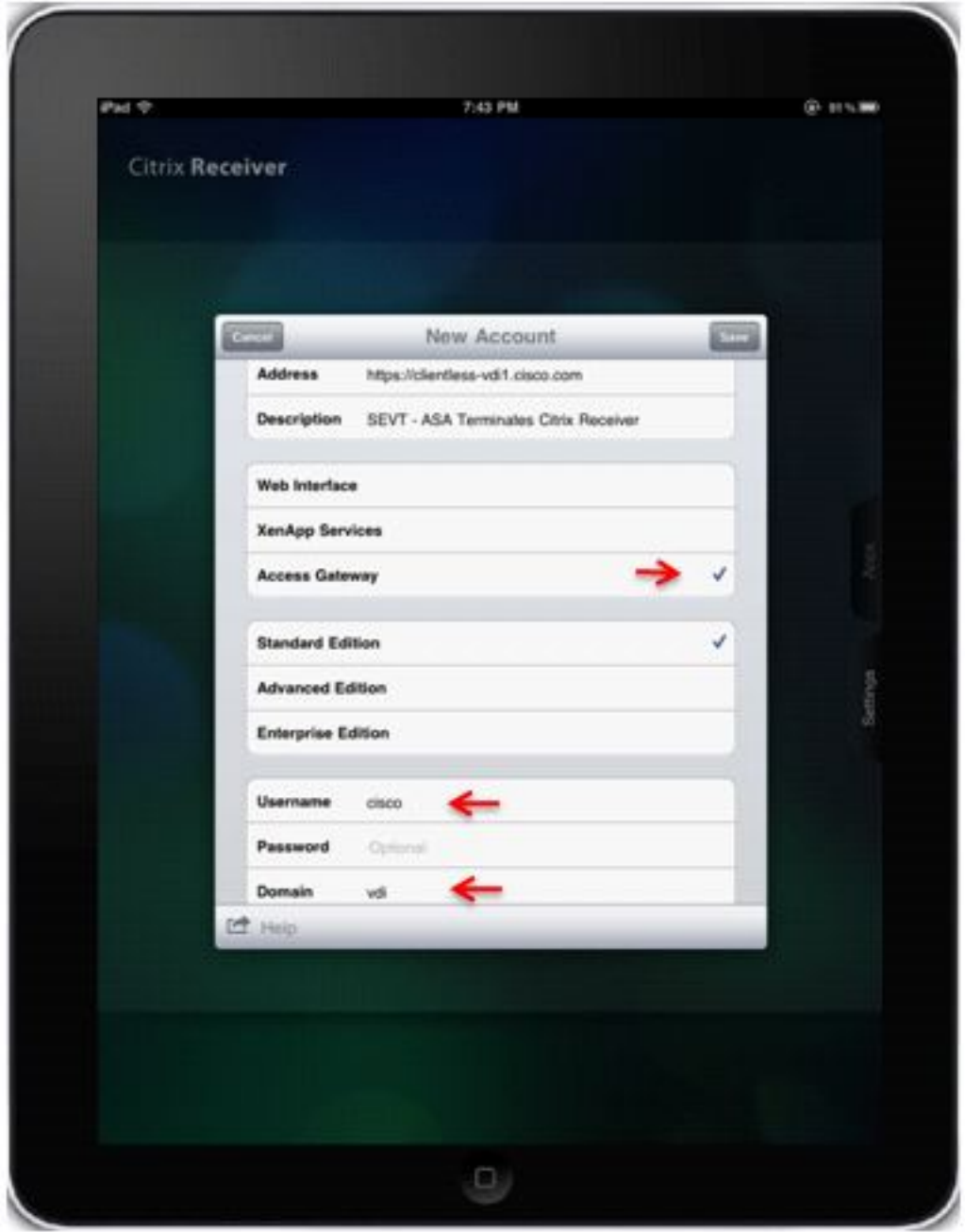

عند حفظ ملف تعريف المستخدم، يطلب التطبيق بيانات اعتماد (ASA) تلقائيا ويحاول تسجيل الدخول.

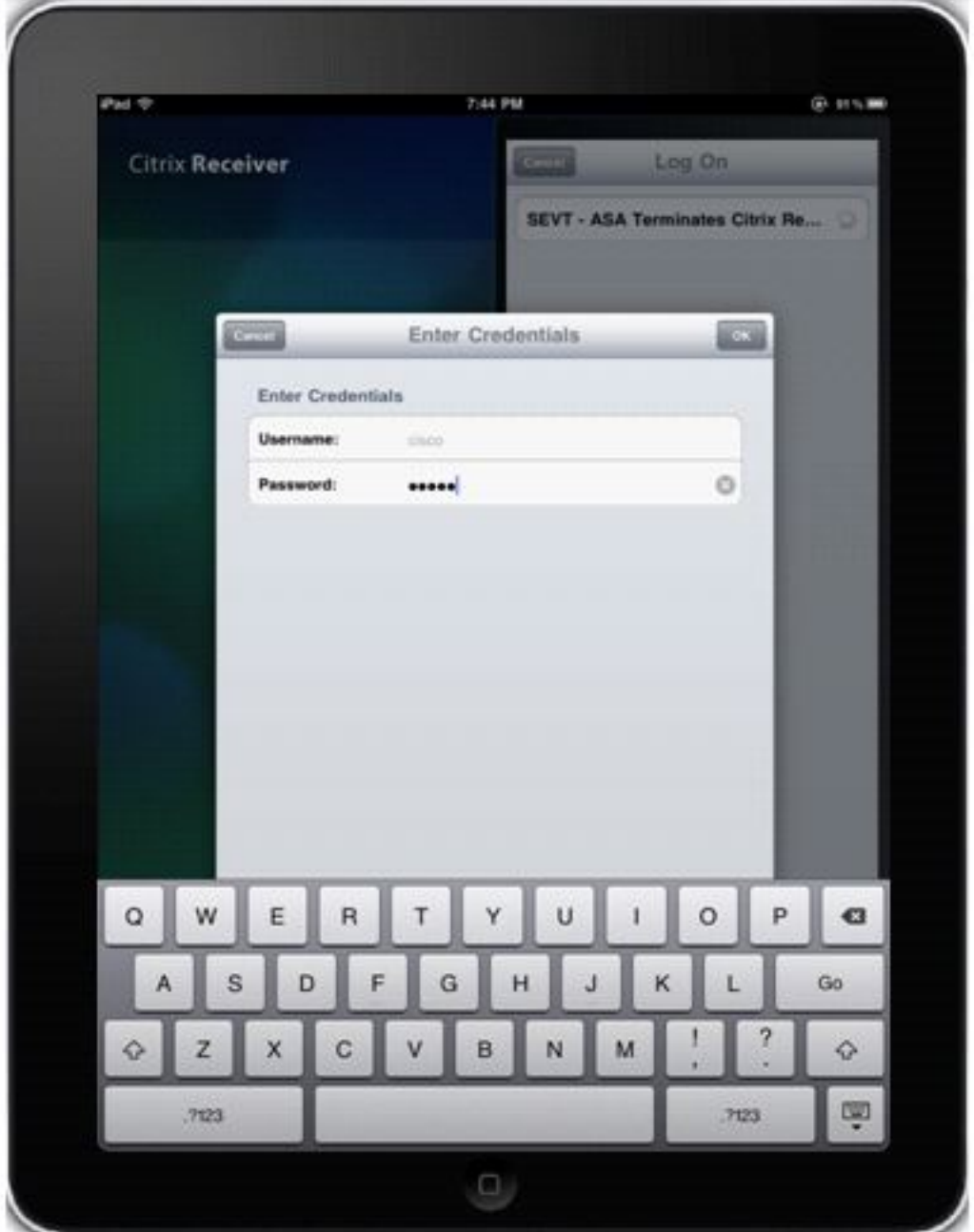

عند تسجيل الدخول، يعرض التطبيق قائمة بالموارد المنشورة.

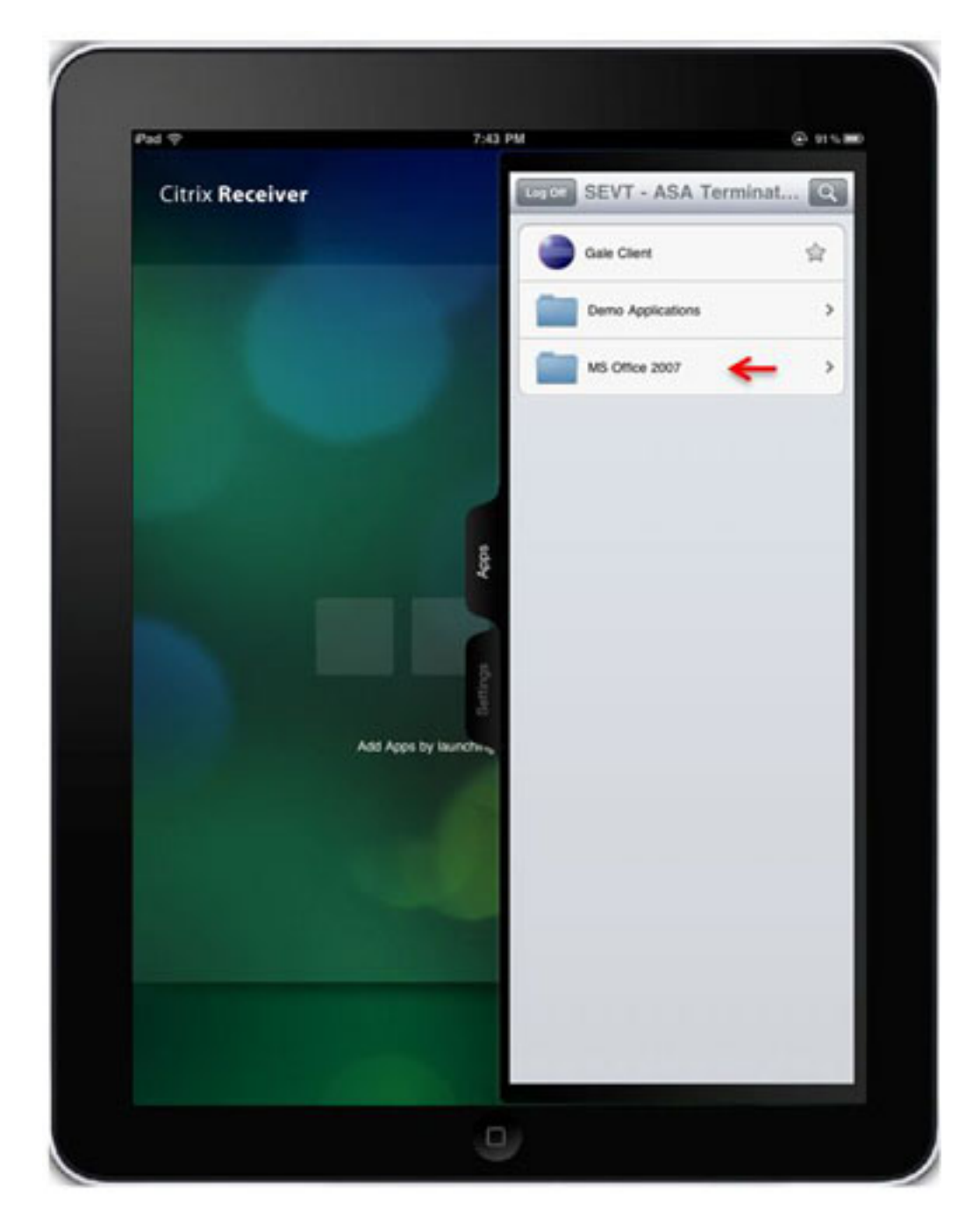

يمكنك التنقل في المجلدات والنقر فوق مورد من أجل تشغيله.

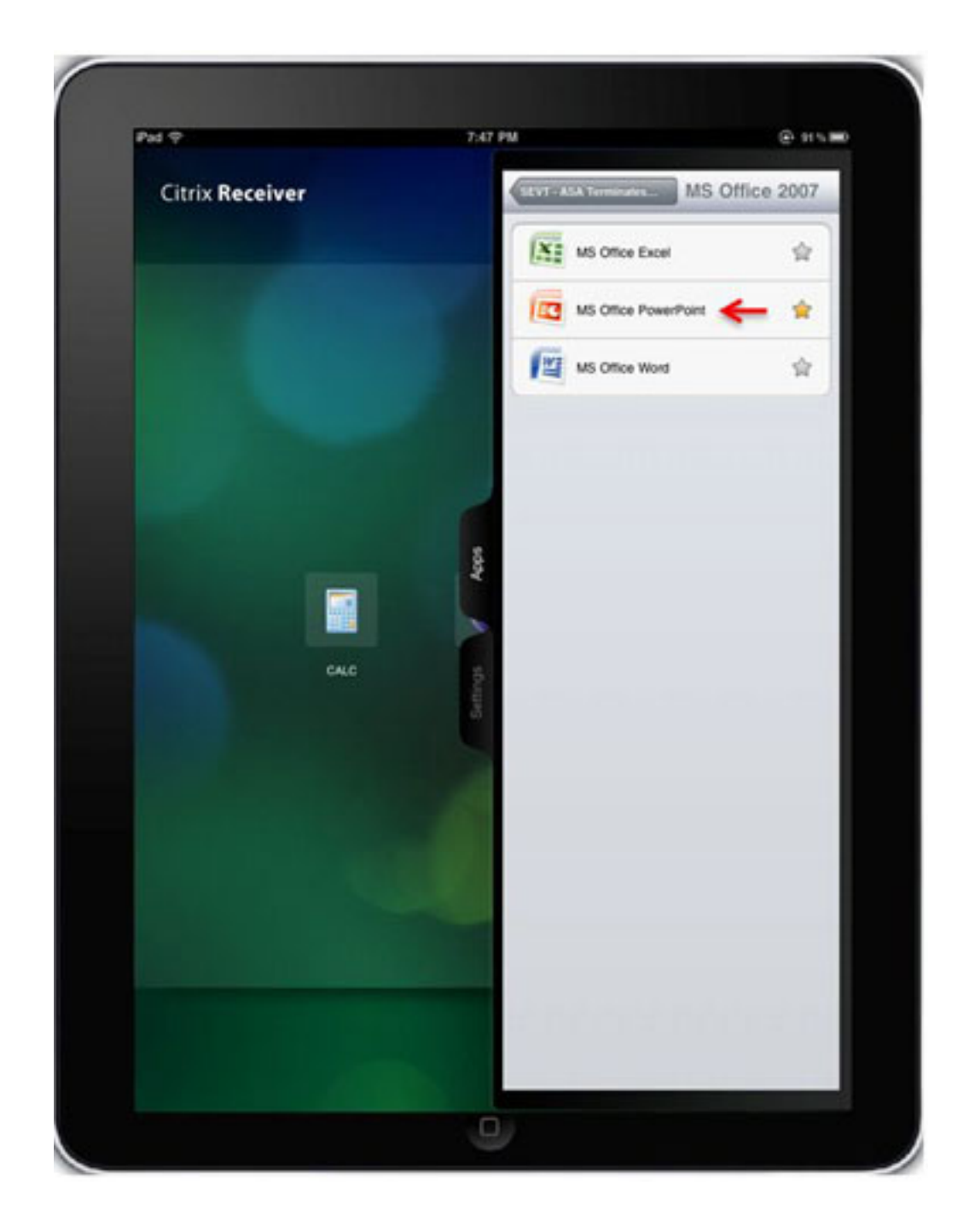

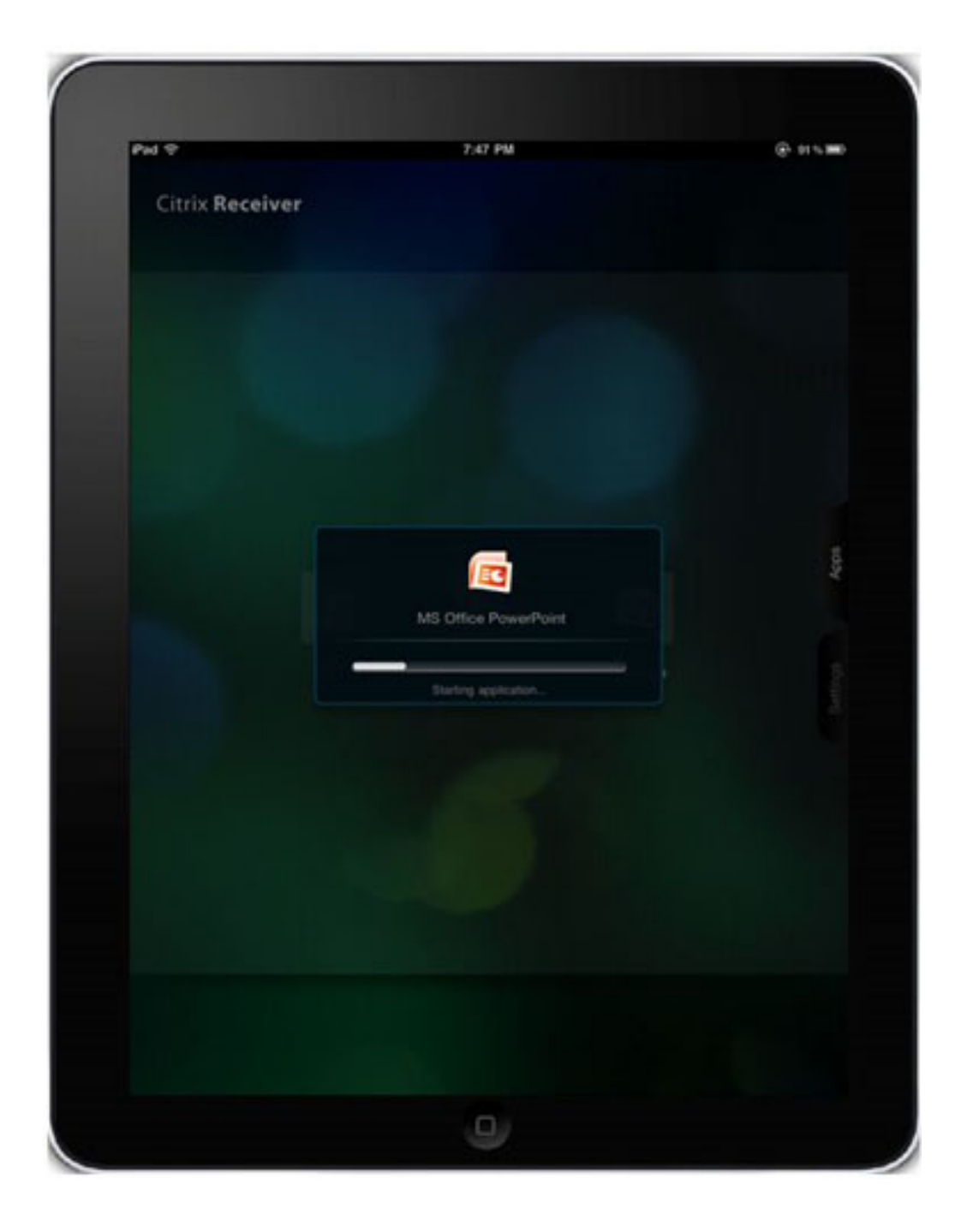

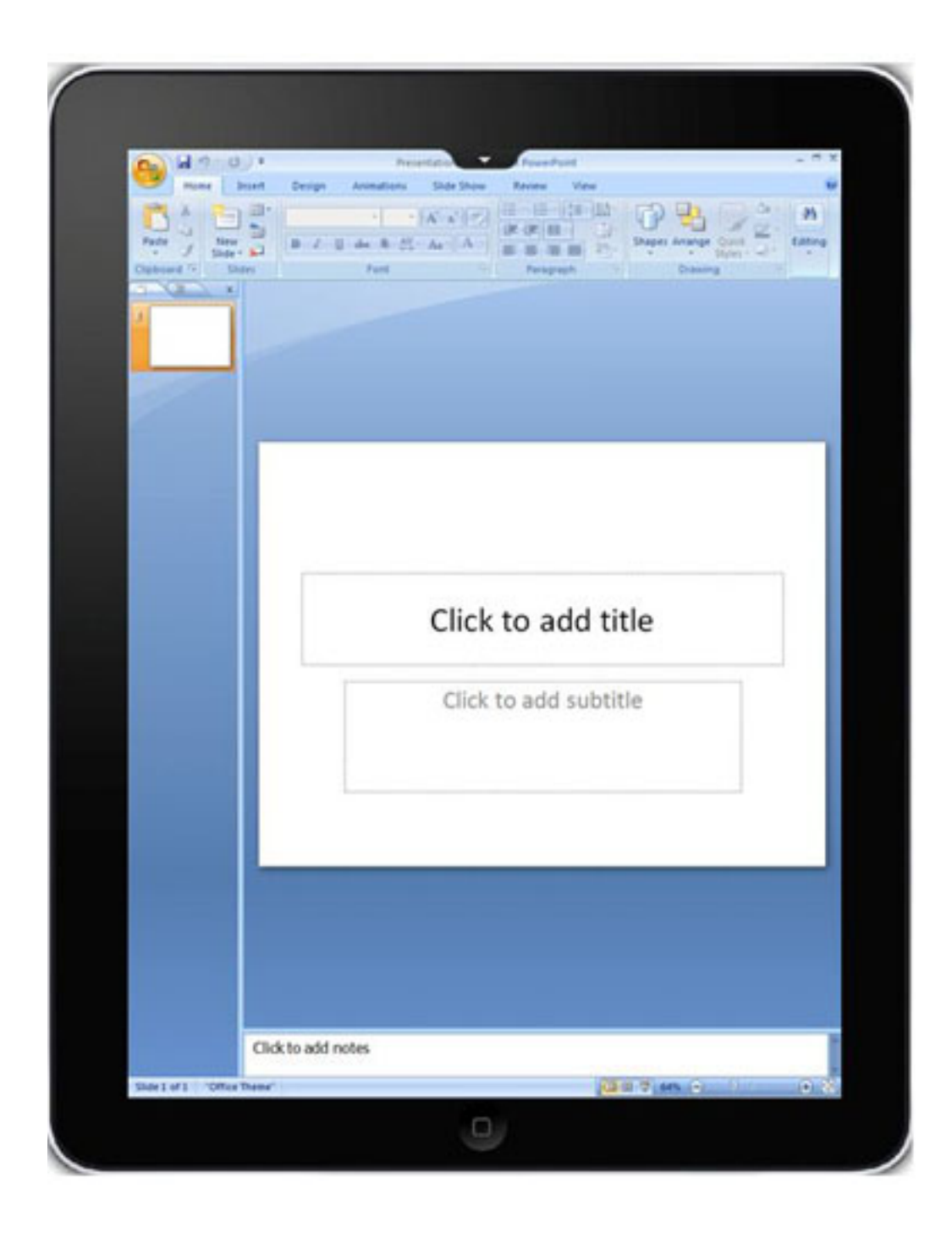

### تسجيل الخروج من جلسة WebVPN

لا يوفر تطبيق جهاز إستقبال Citrix القدرة على إنهاء جلسة WebVPN باستخدام ASA أو CAG متصل كما تريد. بشكل نموذجي يتم إنهاء جلسة العمل هذه عندما تصل إلى المهلة التي تم تكوينها. على الرغم من أن أحدث إصدار من Citrix Receiver يحتوي على زر **تسجيل خروج** جديد، إلا أنه لا ينهي الجلسة الحالية مع ASA. وبدلا من ذلك فإنه يغلق جميع التطبيقات المفتوحة ويعرض قائمة الخوادم التي تم تكوينها. لذلك، إذا تم تكوين ASA لاستخدام ترخيص واحد فقط لكل مستخدم، فلن يتمكن العملاء الذين يستخدمون زر **تسجيل الخروج** من تسجيل الدخول مرة اخرى حتى بعد انتهاء مهلة الجلسة.

للسماح للمستخدمين النهائيين بإنهاء جلسة عمل WebVPN حسب رغبتهم، ونتيجة لذلك، إصدار ترخيص ASA، تمت إضافة وظائف جديدة إلى مورد **تسجيل الخروج الآمن**.

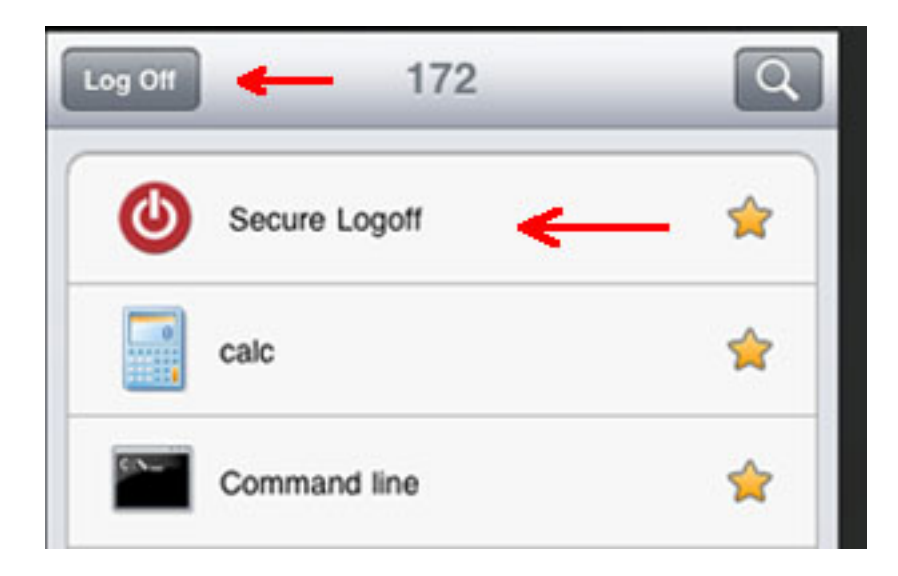

يحدث هذا الحقن في كل مرة يجلب فيها جهاز إستقبال Citrix قائمة الموارد المنشورة.

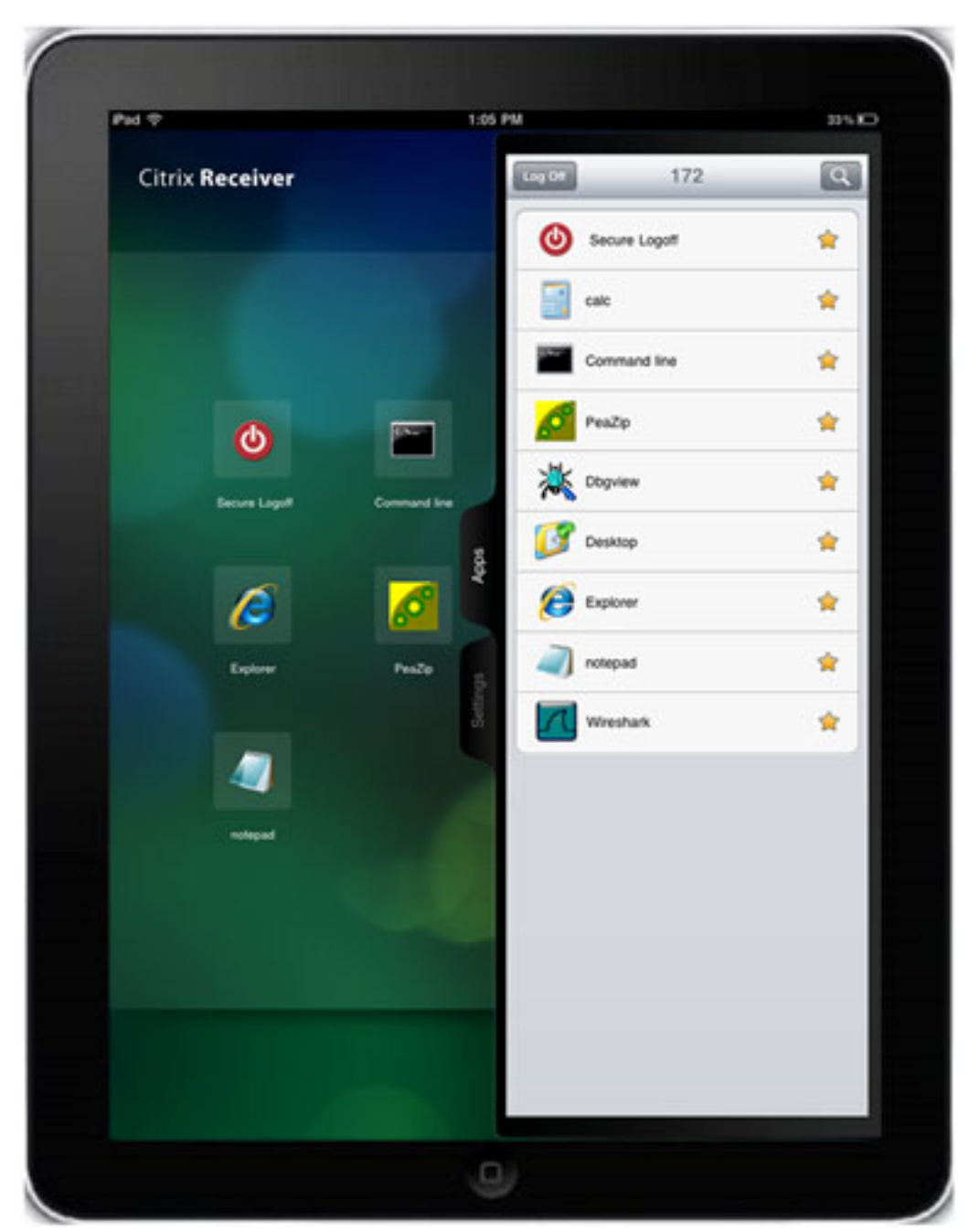

عند النقر فوق تطبيق **تسجيل الخروج الآمن،** يتم إنهاء الجلسة بين ASA وجهاز إستقبال Citrix. من أجل إصدار

ترخيص ASA بشكل صحيح، يجب إستخدام مورد تسجيل الخروج الآمن لإنهاء جلسة WebVPN بدلا من زر تسجيل الخروج الخاص بمتلقي Citrix الأصلي.

يتم عرض رسائل مختلفة نتيجة إنهاء جلسة العمل استنادا إلى الأجهزة المحمولة وإصدار جهاز إستقبال Citrix. كما أن الاختلاف في طريقة كتابة تطبيق Citrix لأنظمة تشغيل الأجهزة المحمولة المختلفة يعطي تجربة مختلفة عند تسجيل الخروج من أجهزة Android.

في iPad و iPhone، يعرض جهاز إستقبال Citrix الرسالة التي انتهت صلاحية وصولك إلى جلسة عمل البوابة، الرجاء تسجيل الدخول مرة أخرى .عند النقر فوق OK، يعرض جهاز إستقبال Citrix الشاشة مع الخوادم التي تم تكوينها.

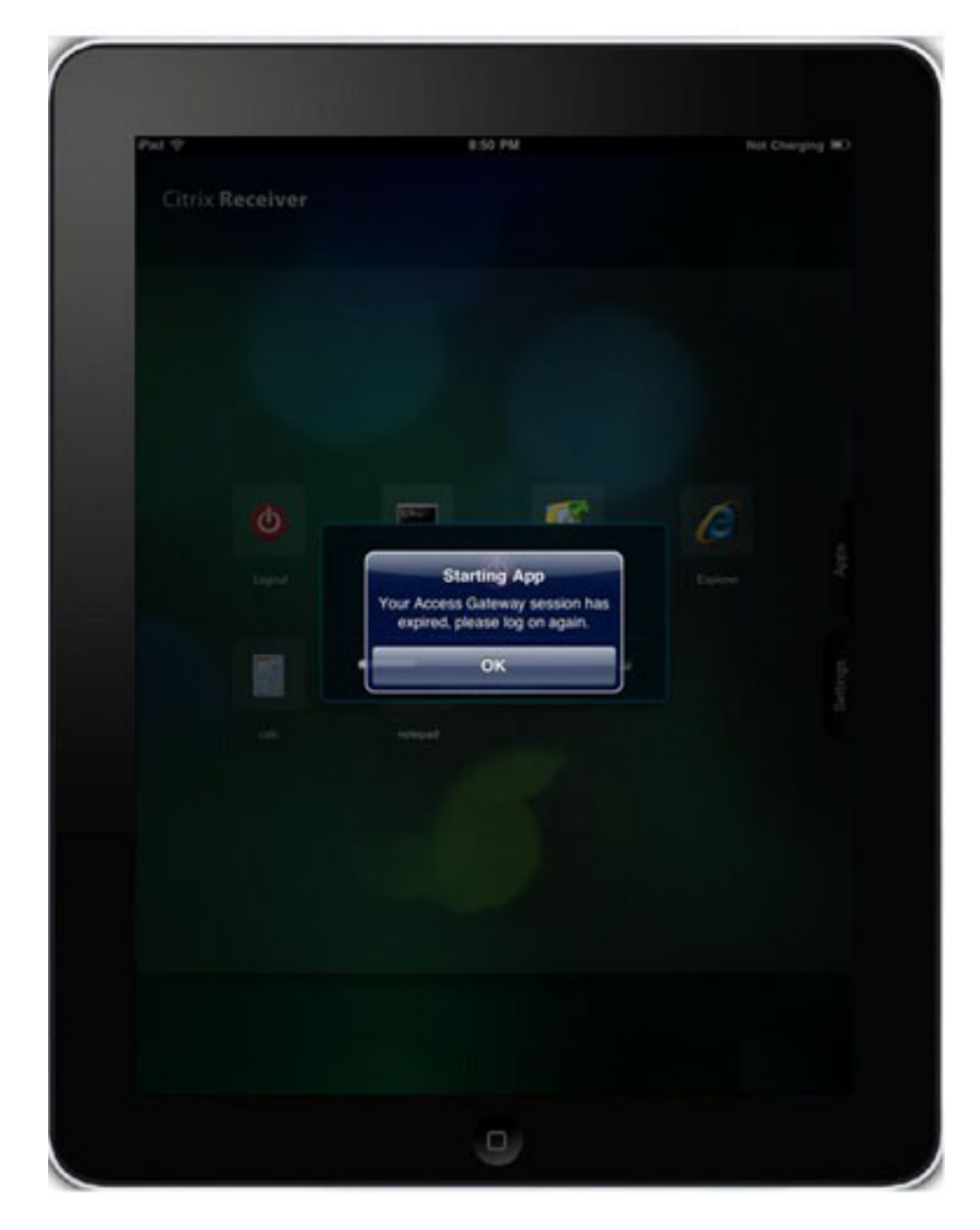

كما تعرض أجهزة Android مورد تسجيل الخروج الآمن الذي تم حقنه.

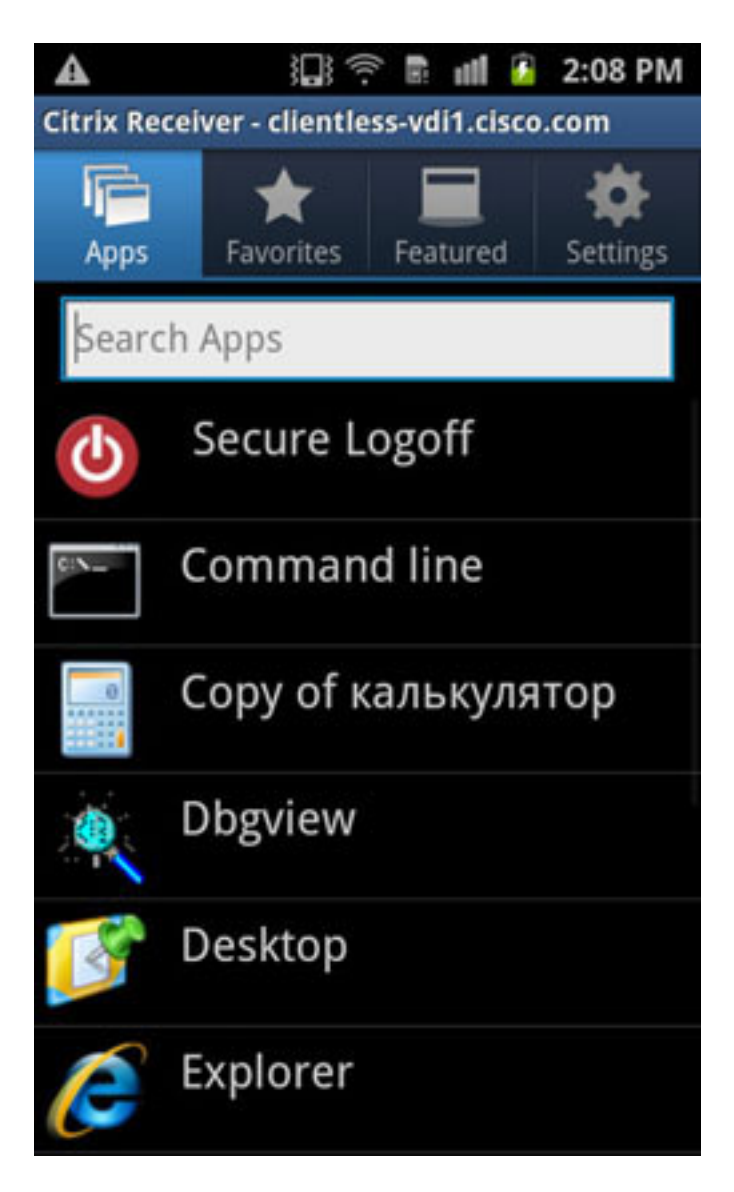

ومع ذلك، عند النقر فوق تطبيق تسجيل الخروج الآمن، يظهر خطأ في اتصال الشبكة.

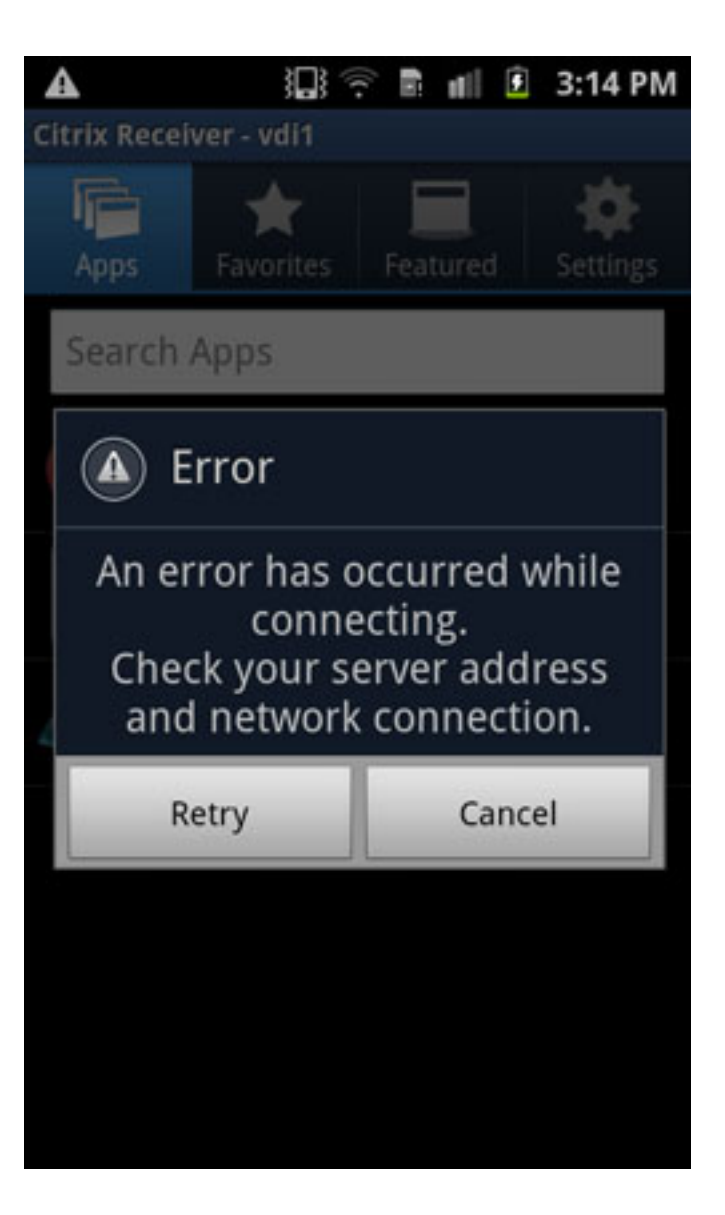

على الرغم من إنهاء جلسة عمل WebVPN بحلول هذا الوقت، لا يحتوي تطبيق المستقبل Citrix على رسائل مضمنة لإعلامك بالخطوات الإضافية بشكل صحيح.يعد هذا سلوكا متوقعا. عندما تظهر رسالة الخطأ هذه كنتيجة لجلسة العمل التي تم إنهاؤها، فإنها تتوقع منك النقر فوق الزر إلغاء الأمر، وزر الخلف على جهاز Android للخروج من الحساب الحالي، ثم موافق عند الطلب إذا كنت تريد مغادرة هذا الحساب.

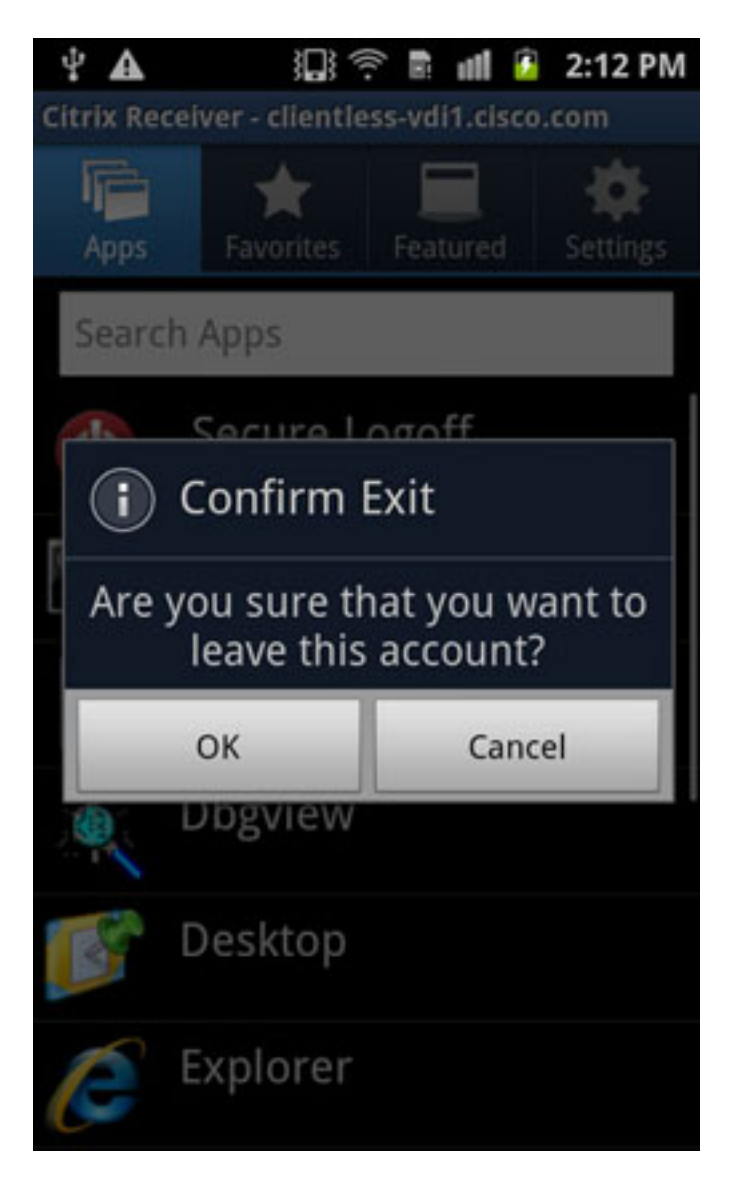

بعد الخروج من الحساب الحالي، تقدم لك قائمة بالخوادم المكونة مسبقا.

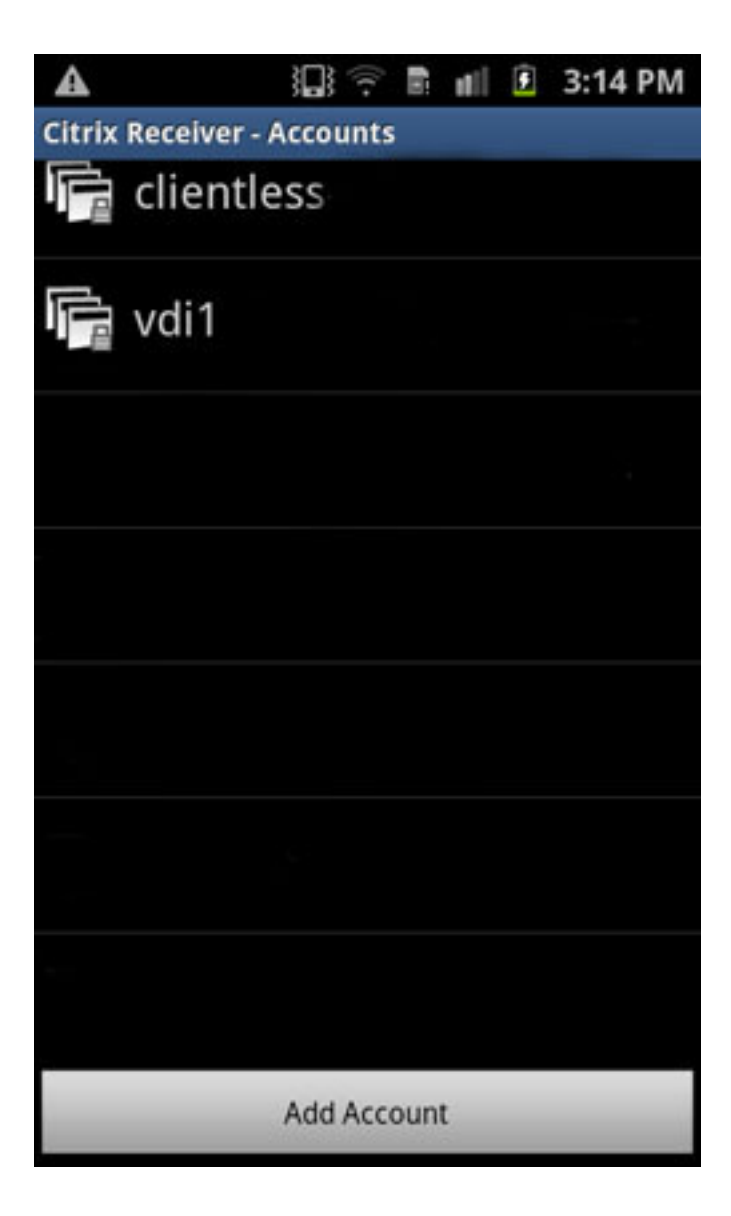

# التحقق من الصحة

لا يوجد حاليًا إجراء للتحقق من صحة هذا التكوين.

# استكشاف الأخطاء وإصلاحها

يوفر هذا القسم معلومات يمكنك إستخدامها لاستكشاف أخطاء التكوين وإصلاحها.

### تصحيح الأخطاء

م**لاحظة**: ارجع إلى <u>[معلومات مهمة حول أوامر التصحيح](/content/en/us/support/docs/dial-access/integrated-services-digital-networks-isdn-channel-associated-signaling-cas/10374-debug.html)</u> قبل إستخدام أوامر debug.

يمكنك عرض معلومات تصحيح الأخطاء الخاصة ب Receiver Citrix باستخدام هذا الأمر:

```
<debug webvpn citrix <1-255
```
يعرض المستوى 1 حالات غير عادية، والاتصالات الفاشلة بخادم XenDesktop/XenApp، والأخطاء العامة. يعرض المستوى 50 معلومات عن البيانات التي يتم تحليلها/إعادة كتابتها. يعرض المستوى 255 جميع معلومات تصحيح الأخطاء التي تمت إضافتها لاتصالات جهاز إستقبال Citrix.

لم تتم إضافة أوامر جديدة لمصادقة جهاز إستقبال Citrix. ومع ذلك، لعرض الحركات بين العميل و ASA، يمكنك إستخدام تصحيح الأخطاء هذا:

> **debug webvpn transformation request** للمرجع. يعرض هذا الإخراج هذين التصحيحين المأخوذين من اتصال يعمل:

=~=~=~=~=~=~=~=~=~=~=~= PuTTY log 2013.07.24 14:42:38 =~=~=~=~=~=~=~=~=~=~=~= Channel NP p=0x00000000 0/0 more bufferedchannel-np.c #TEST-ASA TEST-ASA# DBG:89:3178386013:7404365c:0000: netsal\_accept returned 0x6d6ce7c0 (unicorn-proxy.c:proxy\_thread\_asa:1250) ,[DBG:90:3178386045:7404365c:0000: Creating fiber 0x74100d20 [unicorn-proxy  $stack(16384) = 0x74136ed0..0x7413aecc (fc=3), sys 0x6d5abea8$ (FIBERS/fibers.c:fiber\_create:519) ,DBG:91:3178386088:74100d20:0000: Jumpstarting unicorn-proxy 0x74100d20 (sys 0x74043610 (FIBERS/fibers-jumpstart.c:\_fiber\_jumpstart:36 DBG:92:3178386111:74100d20:0000: New client http connection: start requests (handling (CONN/aware.c:run\_aware\_fiber:1316 DBG:93:3178386125:74100d20:0000: new fiber for client\_ch 0x6d6ce7c0 (aware.c:run\_aware\_fiber:1318) DBG:94:3178386136:74100d20:0009: in process request (aware.c:aware\_dispatch\_request:301) DBG:95:3178386148:74100d20:0009: alloc aware ctx (aware\_mem.c:mem\_aware\_ctx\_alloc:56) DBG:96:3178433565:74100d20:0009: Hook: UrlSniff\_cb (aware\_webvpn\_conf.re2c:UrlSniff\_cb:927) DBG:97:3178433620:74100d20:0009: METHOD = 1, GET (aware\_parse\_headers.re2c:aware\_parse\_req\_headers:619) DBG:98:3178433640:74100d20:0009: Hook: SharePoint\_cb (aware\_webvpn\_conf.re2c:SharePoint\_cb:1021) DBG:99:3178433652:74100d20:0009: Hook: SessionCheck\_cb (aware\_webvpn\_conf.re2c:SessionCheck\_cb:1897) DBG:00:3178433694:74100d20:0009: Hook: VCARedirect\_cb (aware\_webvpn\_conf.re2c:VCARedirect\_cb:1805) DBG:01:3178433713:74100d20:0009: Hook: NACRedirect\_cb (aware\_webvpn\_conf.re2c:NACRedirect\_cb:1866) DBG:02:3178433730:74100d20:0009: Hook: ClientServices\_cb (aware\_webvpn\_conf.re2c:ClientServices\_cb:2172) DBG:03:3178433742:74100d20:0009: Hook: SCEPProxy\_cb (aware\_webvpn\_conf.re2c:SCEPProxy\_cb:2154) DBG:04:3178433753:74100d20:0009: Hook: AdminURLCheck\_cb (aware\_webvpn\_conf.re2c:AdminURLCheck\_cb:345) DBG:05:3178433810:74100d20:0009: Hook: GroupURLCheck\_cb (aware\_webvpn\_conf.re2c:GroupURLCheck\_cb:1594) DBG:06:3178433883:74100d20:0009: Hook: PathCookie\_cb (aware\_webvpn\_conf.re2c:PathCookie\_cb:1088) DBG:07:3178433899:74100d20:0009: Hook: Webfolder\_cb (aware\_webvpn\_conf.re2c:Webfolder\_cb:1167) DBG:08:3178433916:74100d20:0009: Hook: RootCheck\_cb (aware\_webvpn\_conf.re2c:RootCheck\_cb:508) (DBG:09:3178433930:74100d20:0009: Load portal for the root request (null (aware\_webvpn\_conf.re2c:RootCheck\_cb:578) DBG:10:3178433942:74100d20:0009: => embedded (aware.c:aware\_dispatch\_request:396) [/] DBG:11:3178433955:74100d20:0009: Serve embedded request

(aware.c:aware\_serve\_request:782) [DBG:12:3178433978:74100d20:0009: Open handler file [/+CSCOE+/portal.html (aware.c:aware\_serve\_request:822) DBG:13:3178434028:74100d20:0009: No session redirect (aware.c:aware\_serve\_request:888) DBG:14:3178434104:74100d20:0009: STD HEADERS SENT (aware.c:aware\_send\_resp\_headers:151) DBG:15:3178434149:74100d20:0009: HEADERS SENT (aware.c:aware\_send\_resp\_headers:162) DBG:16:3178434188:74100d20:0009: + freeing ctx (CONN/aware.c:aware\_connection\_clean\_up:251) DBG:17:3178434207:74100d20:0009: free aware ctx (aware\_mem.c:mem\_aware\_ctx\_free:64) DBG:18:3178434226:74100d20:0010: in process request (aware.c:aware\_dispatch\_request:301) DBG:19:3178434239:74100d20:0010: alloc aware ctx (aware\_mem.c:mem\_aware\_ctx\_alloc:56) !!!DBG:20:3179015760:74100d20:0010: -- EOF in iobuf\_channel input (iobuf\_channel.c:ucte\_input\_buf\_channel\_input\_fun:157) DBG:21:3179015792:74100d20:0010: read\_req\_headers: first line: Unrexpected (character 0x00 (aware\_parse\_headers.re2c:aware\_parse\_req\_headers:241 DBG:22:3179015809:74100d20:0010: + freeing ctx (CONN/aware.c:aware\_connection\_clean\_up:251) DBG:23:3179015821:74100d20:0010: free aware ctx (aware\_mem.c:mem\_aware\_ctx\_free:64) DBG:24:3179015838:74100d20:0010: Fiber exit - client\_ch 0x6d6ce7c0 (aware.c:run\_aware\_fiber:1339) DBG:25:3179015852:74100d20:0010: Fiber 0x74100d20 finished leaving 4 more (FIBERS/fibers-jumpstart.c:\_fiber\_jumpstart:64) DBG:26:3179015865:74100d20:0010: Exiting fiber 0x74100d20 (FIBERS/fibers.c:fiber\_\_kill:1257) DBG:27:3179015934:74100d20:0010: SALNPCLOSENOTIFY: p=0x0 0/0 more buffered (SAL/channel-np.c:\_sal\_np\_ioctl:1269) DBG:28:3179015965:74100d20:0010: Fiber 0x74100d20 terminated, 3 more (FIBERS/fibers.c:fiber\_\_kill:1330) Channel NP p=0x00000000 0/0 more bufferedchannel-np.c #TEST-ASA #TEST-ASA #TEST-ASA TEST-ASA# DBG:29:3203022718:7404365c:0000: netsal\_accept returned 0x6d6ce7c0 (unicorn-proxy.c:proxy\_thread\_asa:1250) ,[DBG:30:3203022750:7404365c:0000: Creating fiber 0x740ff6a0 [unicorn-proxy  $stack(16384) = 0x7413ef10..0x74142f0c (fc=3), sys 0x6d5abea8$ (FIBERS/fibers.c:fiber\_create:519) DBG:31:3203022926:740ff6a0:0000: Jumpstarting unicorn-proxy 0x740ff6a0, sys (0x74043610 (FIBERS/fibers-jumpstart.c:\_fiber\_jumpstart:36 DBG:32:3203022959:740ff6a0:0000: New client http connection: start requests (handling (CONN/aware.c:run\_aware\_fiber:1316 DBG:33:3203022973:740ff6a0:0000: new fiber for client\_ch 0x6d6ce7c0 (aware.c:run\_aware\_fiber:1318) DBG:34:3203022986:740ff6a0:0011: in process request (aware.c:aware\_dispatch\_request:301) DBG:35:3203022996:740ff6a0:0011: alloc aware ctx (aware\_mem.c:mem\_aware\_ctx\_alloc:56) DBG:36:3203070771:740ff6a0:0011: Hook: UrlSniff\_cb (aware\_webvpn\_conf.re2c:UrlSniff\_cb:927) DBG:37:3203070845:740ff6a0:0011: METHOD = 1, GET (aware\_parse\_headers.re2c:aware\_parse\_req\_headers:619) DBG:38:3203070870:740ff6a0:0011: Hook: SharePoint\_cb (aware\_webvpn\_conf.re2c:SharePoint\_cb:1021) DBG:39:3203070883:740ff6a0:0011: Hook: SessionCheck\_cb (aware\_webvpn\_conf.re2c:SessionCheck\_cb:1897) DBG:40:3203070894:740ff6a0:0011: Hook: VCARedirect\_cb (aware\_webvpn\_conf.re2c:VCARedirect\_cb:1805)

DBG:41:3203070907:740ff6a0:0011: Hook: NACRedirect\_cb (aware\_webvpn\_conf.re2c:NACRedirect\_cb:1866) DBG:42:3203070919:740ff6a0:0011: Hook: ClientServices\_cb (aware\_webvpn\_conf.re2c:ClientServices\_cb:2172) DBG:43:3203070931:740ff6a0:0011: Hook: SCEPProxy\_cb (aware\_webvpn\_conf.re2c:SCEPProxy\_cb:2154) DBG:44:3203070940:740ff6a0:0011: Hook: AdminURLCheck\_cb (aware\_webvpn\_conf.re2c:AdminURLCheck\_cb:345) DBG:45:3203070996:740ff6a0:0011: Hook: GroupURLCheck\_cb (aware\_webvpn\_conf.re2c:GroupURLCheck\_cb:1594) DBG:46:3203071070:740ff6a0:0011: Hook: PathCookie\_cb (aware\_webvpn\_conf.re2c:PathCookie\_cb:1088) DBG:47:3203071090:740ff6a0:0011: Hook: Webfolder\_cb (aware\_webvpn\_conf.re2c:Webfolder\_cb:1167) DBG:48:3203071105:740ff6a0:0011: Hook: RootCheck\_cb (aware\_webvpn\_conf.re2c:RootCheck\_cb:508) (DBG:49:3203071122:740ff6a0:0011: Load portal for the root request (null (aware\_webvpn\_conf.re2c:RootCheck\_cb:578) DBG:50:3203071135:740ff6a0:0011: => embedded request (aware.c:aware\_dispatch\_request:396) [/] DBG:51:3203071147:740ff6a0:0011: Serve embedded request (aware.c:aware\_serve\_request:782) [DBG:52:3203071169:740ff6a0:0011: Open handler file [/+CSCOE+/portal.html (aware.c:aware\_serve\_request:822) DBG:53:3203071218:740ff6a0:0011: No session redirect (aware.c:aware\_serve\_request:888) DBG:54:3203071293:740ff6a0:0011: STD HEADERS SENT (aware.c:aware\_send\_resp\_headers:151) DBG:55:3203071338:740ff6a0:0011: HEADERS SENT (aware.c:aware\_send\_resp\_headers:162) DBG:56:3203071376:740ff6a0:0011: + freeing ctx (CONN/aware.c:aware\_connection\_clean\_up:251) DBG:57:3203071396:740ff6a0:0011: free aware ctx (aware\_mem.c:mem\_aware\_ctx\_free:64) DBG:58:3203071414:740ff6a0:0012: in process request (aware.c:aware\_dispatch\_request:301) DBG:59:3203071427:740ff6a0:0012: alloc aware ctx (aware\_mem.c:mem\_aware\_ctx\_alloc:56) !!!DBG:60:3204883539:740ff6a0:0012: -- EOF in iobuf\_channel input (iobuf\_channel.c:ucte\_input\_buf\_channel\_input\_fun:157) DBG:61:3204883574:740ff6a0:0012: read\_req\_headers: first line: Unrexpected (character 0x00 (aware\_parse\_headers.re2c:aware\_parse\_req\_headers:241 DBG:62:3204883591:740ff6a0:0012: + freeing ctx (CONN/aware.c:aware\_connection\_clean\_up:251) DBG:63:3204883603:740ff6a0:0012: free aware ctx (aware\_mem.c:mem\_aware\_ctx\_free:64) DBG:64:3204883619:740ff6a0:0012: Fiber exit - client\_ch 0x6d6ce7c0 (aware.c:run\_aware\_fiber:1339) DBG:65:3204883632:740ff6a0:0012: Fiber 0x740ff6a0 finished leaving 4 more (FIBERS/fibers-jumpstart.c:\_fiber\_jumpstart:64) DBG:66:3204883645:740ff6a0:0012: Exiting fiber 0x740ff6a0 (FIBERS/fibers.c:fiber\_\_kill:1257) DBG:67:3204883718:740ff6a0:0012: SALNPCLOSENOTIFY: p=0x0 0/0 more buffered (SAL/channel-np.c:\_sal\_np\_ioctl:1269) DBG:68:3204883750:740ff6a0:0012: Fiber 0x740ff6a0 terminated, 3 more (FIBERS/fibers.c:fiber\_\_kill:1330) :Channel NP p=0x00000000 0/0 more bufferedchannel-np.cDBG:69:3212412660:7404365c:0000 (netsal\_accept returned 0x6d6ce7c0 (unicorn-proxy.c:proxy\_thread\_asa:1250 ,[DBG:70:3212412691:7404365c:0000: Creating fiber 0x74100d20 [unicorn-proxy  $stack(16384) = 0x74136ed0...0x7413aecc (fc=3), sys 0x6d5abea8$ (FIBERS/fibers.c:fiber\_create:519) ,DBG:71:3212413380:74100d20:0000: Jumpstarting unicorn-proxy 0x74100d20 (sys 0x74043610 (FIBERS/fibers-jumpstart.c:\_fiber\_jumpstart:36 DBG:72:3212413415:74100d20:0000: New client http connection: start requests

(handling (CONN/aware.c:run\_aware\_fiber:1316 DBG:73:3212413429:74100d20:0000: new fiber for client\_ch 0x6d6ce7c0 (aware.c:run\_aware\_fiber:1318) DBG:74:3212413447:74100d20:0013: in process request (aware.c:aware\_dispatch\_request:301) DBG:75:3212413460:74100d20:0013: alloc aware ctx (aware\_mem.c:mem\_aware\_ctx\_alloc:56) DBG:76:3212462785:74100d20:0013: Hook: UrlSniff\_cb (aware\_webvpn\_conf.re2c:UrlSniff\_cb:927) DBG:77:3212462837:74100d20:0013: METHOD = 1, GET (aware\_parse\_headers.re2c:aware\_parse\_req\_headers:619) DBG:78:3212462857:74100d20:0013: Hook: SharePoint\_cb (aware\_webvpn\_conf.re2c:SharePoint\_cb:1021) DBG:79:3212462873:74100d20:0013: Hook: SessionCheck\_cb (aware\_webvpn\_conf.re2c:SessionCheck\_cb:1897) DBG:80:3212462884:74100d20:0013: Hook: VCARedirect\_cb (aware\_webvpn\_conf.re2c:VCARedirect\_cb:1805) DBG:81:3212462895:74100d20:0013: Hook: NACRedirect\_cb (aware\_webvpn\_conf.re2c:NACRedirect\_cb:1866) DBG:82:3212462906:74100d20:0013: Hook: ClientServices\_cb (aware\_webvpn\_conf.re2c:ClientServices\_cb:2172) DBG:83:3212462918:74100d20:0013: Hook: SCEPProxy\_cb (aware\_webvpn\_conf.re2c:SCEPProxy\_cb:2154) DBG:84:3212462928:74100d20:0013: Hook: AdminURLCheck\_cb (aware\_webvpn\_conf.re2c:AdminURLCheck\_cb:345) DBG:85:3212462983:74100d20:0013: Hook: GroupURLCheck\_cb (aware\_webvpn\_conf.re2c:GroupURLCheck\_cb:1594) DBG:86:3212463058:74100d20:0013: Hook: PathCookie\_cb (aware\_webvpn\_conf.re2c:PathCookie\_cb:1088) DBG:87:3212463075:74100d20:0013: Hook: Webfolder\_cb (aware\_webvpn\_conf.re2c:Webfolder\_cb:1167) DBG:88:3212463091:74100d20:0013: Hook: RootCheck\_cb (aware\_webvpn\_conf.re2c:RootCheck\_cb:508) (DBG:89:3212463104:74100d20:0013: Load portal for the root request (null (aware\_webvpn\_conf.re2c:RootCheck\_cb:578) DBG:90:3212463118:74100d20:0013: => embedded request (aware.c:aware\_dispatch\_request:396) [/] DBG:91:3212463128:74100d20:0013: Serve embedded request (aware.c:aware\_serve\_request:782) [DBG:92:3212463150:74100d20:0013: Open handler file [/+CSCOE+/portal.html (aware.c:aware\_serve\_request:822) DBG:93:3212463202:74100d20:0013: No session redirect (aware.c:aware\_serve\_request:888) DBG:94:3212463305:74100d20:0013: STD HEADERS SENT (aware.c:aware\_send\_resp\_headers:151) DBG:95:3212463351:74100d20:0013: HEADERS SENT (aware.c:aware\_send\_resp\_headers:162) DBG:96:3212463388:74100d20:0013: + freeing ctx (CONN/aware.c:aware\_connection\_clean\_up:251) DBG:97:3212463407:74100d20:0013: free aware ctx (aware\_mem.c:mem\_aware\_ctx\_free:64) DBG:98:3212463424:74100d20:0014: in process request (aware.c:aware\_dispatch\_request:301) DBG:99:3212463435:74100d20:0014: alloc aware ctx (aware\_mem.c:mem\_aware\_ctx\_alloc:56) DBG:00:3212610662:74100d20:0014: Hook: UrlSniff\_cb (aware\_webvpn\_conf.re2c:UrlSniff\_cb:927) DBG:01:3212610716:74100d20:0014: METHOD = 1, GET (aware\_parse\_headers.re2c:aware\_parse\_req\_headers:619) DBG:02:3212610737:74100d20:0014: Hook: SharePoint\_cb (aware\_webvpn\_conf.re2c:SharePoint\_cb:1021) DBG:03:3212610750:74100d20:0014: Hook: SessionCheck\_cb (aware\_webvpn\_conf.re2c:SessionCheck\_cb:1897) DBG:04:3212610762:74100d20:0014: Hook: VCARedirect\_cb

(aware\_webvpn\_conf.re2c:VCARedirect\_cb:1805) DBG:05:3212610774:74100d20:0014: Hook: NACRedirect\_cb (aware\_webvpn\_conf.re2c:NACRedirect\_cb:1866) DBG:06:3212610787:74100d20:0014: Hook: ClientServices\_cb (aware\_webvpn\_conf.re2c:ClientServices\_cb:2172) DBG:07:3212610799:74100d20:0014: Hook: SCEPProxy\_cb (aware\_webvpn\_conf.re2c:SCEPProxy\_cb:2154) DBG:08:3212610810:74100d20:0014: Hook: AdminURLCheck\_cb (aware\_webvpn\_conf.re2c:AdminURLCheck\_cb:345) DBG:09:3212610870:74100d20:0014: Hook: GroupURLCheck\_cb (aware\_webvpn\_conf.re2c:GroupURLCheck\_cb:1594) DBG:10:3212610945:74100d20:0014: Hook: PathCookie\_cb (aware\_webvpn\_conf.re2c:PathCookie\_cb:1088) DBG:11:3212610964:74100d20:0014: Hook: Webfolder\_cb (aware\_webvpn\_conf.re2c:Webfolder\_cb:1167) DBG:12:3212610980:74100d20:0014: Hook: RootCheck\_cb (aware\_webvpn\_conf.re2c:RootCheck\_cb:508) (DBG:13:3212610997:74100d20:0014: Load portal for the root request (null (aware\_webvpn\_conf.re2c:RootCheck\_cb:578) DBG:14:3212611011:74100d20:0014: => embedded request (aware.c:aware\_dispatch\_request:396) [/] DBG:15:3212611021:74100d20:0014: Serve embedded request (aware.c:aware\_serve\_request:782) [DBG:16:3212611042:74100d20:0014: Open handler file [/+CSCOE+/portal.html (aware.c:aware\_serve\_request:822) DBG:17:3212611090:74100d20:0014: No session redirect (aware.c:aware\_serve\_request:888) DBG:18:3212611162:74100d20:0014: STD HEADERS SENT (aware.c:aware\_send\_resp\_headers:151) DBG:19:3212611231:74100d20:0014: HEADERS SENT (aware.c:aware\_send\_resp\_headers:162) DBG:20:3212611270:74100d20:0014: + freeing ctx (CONN/aware.c:aware\_connection\_clean\_up:251) DBG:21:3212611289:74100d20:0014: free aware ctx (aware\_mem.c:mem\_aware\_ctx\_free:64) DBG:22:3212611306:74100d20:0015: in process request (aware.c:aware\_dispatch\_request:301) DBG:23:3212611318:74100d20:0015: alloc aware ctx (aware\_mem.c:mem\_aware\_ctx\_alloc:56) DBG:24:3212711373:74100d20:0015: Hook: UrlSniff\_cb (aware\_webvpn\_conf.re2c:UrlSniff\_cb:927) DBG:25:3212711428:74100d20:0015: Cookie name:[webvpnlogin]: 11 (aware\_parse\_headers.re2c:aware\_parse\_cookie:754) DBG:26:3212711458:74100d20:0015: METHOD = 2, POST (aware\_parse\_headers.re2c:aware\_parse\_req\_headers:619) (DBG:27:3212711479:74100d20:0015: => handoff (AWARE\_HOOK\_EXTERNAL\_HANDOFF (aware.c:aware\_dispatch\_request:495) DBG:28:3212711498:74100d20:0015: Channel NP p=0x6d6ce7c0 0/0 more buffered (SAL/channel-np.c:\_sal\_np\_close:908) DBG:29:3212711568:74100d20:0015: Finish external handoff for client\_ch (0x6d6ce7c0 (aware.c:aware\_dispatch\_request:497 DBG:30:3212711589:74100d20:0015: + freeing ctx (CONN/aware.c:aware\_connection\_clean\_up:251) DBG:31:3212711601:74100d20:0015: free aware ctx (aware\_mem.c:mem\_aware\_ctx\_free:64) DBG:32:3212711617:74100d20:0015: Fiber exit - client\_ch 0x6d6ce7c0 (aware.c:run\_aware\_fiber:1339) DBG:33:3212711630:74100d20:0015: Fiber 0x74100d20 finished leaving 4 more (FIBERS/fibers-jumpstart.c:\_fiber\_jumpstart:64) DBG:34:3212711644:74100d20:0015: Exiting fiber 0x74100d20 (FIBERS/fibers.c:fiber\_\_kill:1257) DBG:35:3212711658:74100d20:0015: Fiber 0x74100d20 terminated, 3 more (FIBERS/fibers.c:fiber\_\_kill:1330) = (Creating fiber 0x73c63290 [fiber-ldap-class], stack(16384

:0x73c9eae0..0x73ca2adc (fc=2), sys 0x6d5c1cacfibers.cDBG:36:3212712546 73c63290:0000: Jumpstarting fiber-ldap-class 0x73c63290, sys 0x73c60ca0 (FIBERS/fibers-jumpstart.c:\_fiber\_jumpstart:36) DBG:37:3212712646:73c63290:0000: Connecting to 00000000:1024239808 (SAL/netsal.c:netsal\_connect:319) DBG:38:3212712677:73c63290:0000: about to call netsal\_\_safe\_encapsulate for (sal-np/tcp/CONNECT/3/192.168.12.61/389/M/VM) (SAL/netsal.c:netsal\_connect:443) DBG:39:3212712923:73c63290:0000: connection timeout set for 10 seconds (SAL/netsal.c:netsal\_connect:470) DBG:40:3212723367:73c63290:0000: Exiting fiber 0x73c63290 (FIBERS/fibers.c:fiber\_\_kill:1257) DBG:41:3212723706:73c63290:0000: SALNPCLOSENOTIFY: p=0x0 0/0 more buffered (SAL/channel-np.c:\_sal\_np\_ioctl:1269) DBG:42:3212723747:73c63290:0000: Fiber 0x73c63290 terminated, 2 more (FIBERS/fibers.c:fiber\_\_kill:1330) DBG:36:3212726030:0:0000: Creating fiber 0x740ff6a0 [ak47\_attach\_class], stack 0x741cb870..0x741cb96c (fc=3), sys 0x6d5ac2c0 = (256) (FIBERS/fibers.c:fiber\_create:519) DBG:37:3212726072:740ff6a0:0000: Remote storage is not configured (pstorage.c:pStorage\_restore:272) .Terminating fiber 0x740ff6a0fibers.cFiber 0x740ff6a0 terminated, 3 morefibers cDBG:38:3212726646:0:0000: Creating fiber 0x74100d20 [ak47\_attach\_class], stack 0x741cb750..0x741cb84c (fc=3), sys 0x6d5ac2c0 = (256) (FIBERS/fibers.c:fiber\_create:519) DBG:39:3212726721:74100d20:0000: Creating fiber 0x740ff9a0 [unicorn-proxy], stack 0x74136ed0..0x7413aecc (fc=4), sys 0x6d5ac2c0 = (16384) (FIBERS/fibers.c:fiber\_create:519) .Terminating fiber 0x74100d20fibers.cFiber 0x74100d20 terminated, 4 morefibers cDBG:40:3212727006:740ff9a0:0000: Jumpstarting unicorn-proxy 0x740ff9a0, sys (0x74043610 (FIBERS/fibers-jumpstart.c:\_fiber\_jumpstart:36 DBG:41:3212727039:740ff9a0:0000: New client http connection: start requests (handling (CONN/aware.c:run\_aware\_fiber:1316 DBG:42:3212727052:740ff9a0:0000: new fiber for client\_ch 0x6d6cf000 (aware.c:run\_aware\_fiber:1318) DBG:43:3212727065:740ff9a0:0016: in process request (aware.c:aware\_dispatch\_request:301) DBG:44:3212727080:740ff9a0:0016: alloc aware ctx (aware\_mem.c:mem\_aware\_ctx\_alloc:56) :Channel NP p=0x00000000 0/0 more bufferedchannel-np.cDBG:45:3212821243:740ff9a0 (Hook: UrlSniff\_cb (aware\_webvpn\_conf.re2c:UrlSniff\_cb:927 :0016 DBG:46:3212821289:740ff9a0:0016: Cookie name:[net6\_cookie]: 11 (aware\_parse\_headers.re2c:aware\_parse\_cookie:754) DBG:47:3212821312:740ff9a0:0016: Cookie name:[net6\_user\_session]: 17 (aware\_parse\_headers.re2c:aware\_parse\_cookie:754) DBG:48:3212821327:740ff9a0:0016: Cookie name:[webvpn]: 6 (aware\_parse\_headers.re2c:aware\_parse\_cookie:754) DBG:49:3212821341:740ff9a0:0016: Cookie name:[webvpnaac]: 9 (aware\_parse\_headers.re2c:aware\_parse\_cookie:754) DBG:50:3212821354:740ff9a0:0016: Cookie name:[webvpnc]: 7 (aware\_parse\_headers.re2c:aware\_parse\_cookie:754) DBG:51:3212821368:740ff9a0:0016: Cookie name:[webvpnx]: 7 (aware\_parse\_headers.re2c:aware\_parse\_cookie:754) DBG:52:3212821389:740ff9a0:0016: METHOD = 1, GET (aware\_parse\_headers.re2c:aware\_parse\_req\_headers:619) (DBG:53:3212821407:740ff9a0:0016: => handoff (AWARE\_HOOK\_INTERNAL\_HANDOFF (aware.c:aware\_dispatch\_request:508) DBG:54:3212821420:740ff9a0:0016: in process request (proxy.c:process\_request:239) ; (DBG:55:3212821509:740ff9a0:0016: parse\_req\_headers(client\_fd, p\_req (proxy.c:process\_request:275) DBG:56:3212821531:740ff9a0:0016: Request: [GET /Citrix/pnagent/config.xml (HTTP/1.1]: 39 (parse\_req\_headers.re2c:parse\_req\_headers:1399 DBG:57:3212821556:740ff9a0:0016: req headers array at 741f3480 (parse\_req\_headers.re2c:parse\_req\_headers:1500)

```
DBG:58:3212821577:740ff9a0:0016: in parse_cookie
                                          (ucte_parse_cookie.re2c:parse_cookie:430)
                               DBG:59:3212821590:740ff9a0:0016: Process next cookie
                                          (ucte_parse_cookie.re2c:parse_cookie:441)
                               DBG:60:3212821603:740ff9a0:0016: Process next cookie
                                          (ucte_parse_cookie.re2c:parse_cookie:441)
                               DBG:61:3212821613:740ff9a0:0016: Process next cookie
                                          (ucte_parse_cookie.re2c:parse_cookie:441)
                    DBG:62:3212821625:740ff9a0:0016: Cookie name: net6_user_session
                                          (ucte_parse_cookie.re2c:parse_cookie:605)
                     DBG:63:3212821638:740ff9a0:0016: -->in ucte_process_req_cookie
                                 (COOKIE/ucte_cookie.c:ucte_process_req_cookie:135)
                     DBG:64:3212821653:740ff9a0:0016: req cookie array at 741f3680
                                 (COOKIE/ucte_cookie.c:ucte_process_req_cookie:144)
                               DBG:65:3212821665:740ff9a0:0016: Process next cookie
                                          (ucte_parse_cookie.re2c:parse_cookie:441)
                               DBG:66:3212821675:740ff9a0:0016: Process next cookie
                                          (ucte_parse_cookie.re2c:parse_cookie:441)
                               DBG:67:3212821685:740ff9a0:0016: Process next cookie
                                          (ucte_parse_cookie.re2c:parse_cookie:441)
                               DBG:68:3212821695:740ff9a0:0016: Process next cookie
                                          (ucte_parse_cookie.re2c:parse_cookie:441)
                            DBG:69:3212821705:740ff9a0:0016: Cookie name: webvpnaac
                                          (ucte_parse_cookie.re2c:parse_cookie:605)
                     DBG:70:3212821718:740ff9a0:0016: -->in ucte_process_req_cookie
                                 (COOKIE/ucte_cookie.c:ucte_process_req_cookie:135)
                               DBG:71:3212821730:740ff9a0:0016: Process next cookie
                                          (ucte_parse_cookie.re2c:parse_cookie:441)
                               DBG:72:3212821740:740ff9a0:0016: Process next cookie
                                          (ucte_parse_cookie.re2c:parse_cookie:441)
                               DBG:73:3212821750:740ff9a0:0016: Process next cookie
                                          (ucte_parse_cookie.re2c:parse_cookie:441)
                               DBG:74:3212821759:740ff9a0:0016: Process next cookie
                                          (ucte_parse_cookie.re2c:parse_cookie:441)
                              DBG:75:3212821768:740ff9a0:0016: Cookie name: webvpnx
                                          (ucte_parse_cookie.re2c:parse_cookie:605)
                     DBG:76:3212821778:740ff9a0:0016: -->in ucte_process_req_cookie
                                 (COOKIE/ucte_cookie.c:ucte_process_req_cookie:135)
                               <-- DBG:77:3212821788:740ff9a0:0016: in parse Cookie
                                          (ucte_parse_cookie.re2c:parse_cookie:777)
                                  [DBG:78:3212821844:740ff9a0:0016: User [test.user
                                                      (proxy.c:process_request:418)
                   DBG:79:3212821870:740ff9a0:0016: Keepalive threshold forced to 4
                                  (ucte_policy.c:ucte_get_ctx_session_settings:798)
                          DBG:80:3212821888:740ff9a0:0016: => reverse proxy request
                                                      (proxy.c:process_request:615)
=! ERR:81:3212821920:740ff9a0:0016: Failed expectation "this != NULL && this->start
    "NULL && cstr != NULL && value != NULL && this->signature == CLSTRING_SIGNATURE
                                    (clString.c:clString_replace_all_ncstring_:571)
=! ERR:82:3212821944:740ff9a0:0016: Failed expectation "this != NULL && this->start
    "NULL && cstr != NULL && value != NULL && this->signature == CLSTRING_SIGNATURE
                                    (clString.c:clString_replace_all_ncstring_:571)
=! ERR:83:3212821962:740ff9a0:0016: Failed expectation "this != NULL && this->start
    "NULL && cstr != NULL && value != NULL && this->signature == CLSTRING_SIGNATURE
                                    (clString.c:clString_replace_all_ncstring_:571)
=! ERR:84:3212821989:740ff9a0:0016: Failed expectation "this != NULL && this->start
    "NULL && cstr != NULL && value != NULL && this->signature == CLSTRING_SIGNATURE
                                    (clString.c:clString_replace_all_ncstring_:571)
=! ERR:85:3212822008:740ff9a0:0016: Failed expectation "this != NULL && this->start
    "NULL && cstr != NULL && value != NULL && this->signature == CLSTRING_SIGNATURE
                                    (clString.c:clString_replace_all_ncstring_:571)
=! ERR:86:3212822021:740ff9a0:0016: Failed expectation "this != NULL && this->start
    "NULL && cstr != NULL && value != NULL && this->signature == CLSTRING_SIGNATURE
                                    (clString.c:clString_replace_all_ncstring_:571)
```
=! ERR:87:3212822038:740ff9a0:0016: Failed expectation "this != NULL && this->start "NULL && cstr != NULL && value != NULL && this->signature == CLSTRING\_SIGNATURE (clString.c:clString\_replace\_all\_ncstring\_:571) =! ERR:88:3212822052:740ff9a0:0016: Failed expectation "this != NULL && this->start "NULL && cstr != NULL && value != NULL && this->signature == CLSTRING\_SIGNATURE (clString.c:clString\_replace\_all\_ncstring\_:571) =! ERR:89:3212822065:740ff9a0:0016: Failed expectation "this != NULL && this->start "NULL && cstr != NULL && value != NULL && this->signature == CLSTRING\_SIGNATURE (clString.c:clString\_replace\_all\_ncstring\_:571) =! ERR:90:3212822081:740ff9a0:0016: Failed expectation "this != NULL && this->start "NULL && cstr != NULL && value != NULL && this->signature == CLSTRING\_SIGNATURE (clString.c:clString\_replace\_all\_ncstring\_:571) =! ERR:91:3212822095:740ff9a0:0016: Failed expectation "this != NULL && this->start "NULL && cstr != NULL && value != NULL && this->signature == CLSTRING\_SIGNATURE (clString.c:clString\_replace\_all\_ncstring\_:571) =! ERR:92:3212822108:740ff9a0:0016: Failed expectation "this != NULL && this->start "NULL && cstr != NULL && value != NULL && this->signature == CLSTRING\_SIGNATURE (clString.c:clString\_replace\_all\_ncstring\_:571) =! ERR:93:3212822149:740ff9a0:0016: Failed expectation "this != NULL && this->start "NULL && cstr != NULL && value != NULL && this->signature == CLSTRING\_SIGNATURE (clString.c:clString\_replace\_all\_ncstring\_:571) =! ERR:94:3212822165:740ff9a0:0016: Failed expectation "this != NULL && this->start "NULL && cstr != NULL && value != NULL && this->signature == CLSTRING\_SIGNATURE (clString.c:clString\_replace\_all\_ncstring\_:571) DBG:95:3212822203:740ff9a0:0016: + About to dump request body to the file (proxy.c:process\_request:889) ,[DBG:96:3212822222:740ff9a0:0016: used\_at\_least\_once [0], server\_ch [0 (netsal\_connection\_is\_closing [1] (proxy.c:process\_request:1204 DBG:97:3212822236:740ff9a0:0016: no old connection, create a new one (proxy.c:process\_request:1206) DBG:98:3212822283:740ff9a0:0016: Decoded URL: /Citrix/pnagent/config.xml (conn.c:establish\_connection:626) DBG:99:3212822326:740ff9a0:0016: Connecting to 00000000:84150794 (SAL/netsal.c:netsal\_connect:319) DBG:00:3212822355:740ff9a0:0016: otherPifNum 3, nexthop4 5080b0a (SAL/netsal.c:netsal\_connect:371) DBG:01:3212822381:740ff9a0:0016: about to call netsal\_\_safe\_encapsulate for (sal-np/tcp/CONNECT/3/10.10.4.5/80/T/PROXY/2/70.199.131.148/3007) (SAL/netsal.c:netsal\_connect:443) DBG:02:3212822643:740ff9a0:0016: connection timeout set for 10 seconds (SAL/netsal.c:netsal\_connect:470) [DBG:03:3212824193:740ff9a0:0016: Back-end connection is READY [6d6ce680 (proxy.c:process\_request:1216) DBG:04:3212824222:740ff9a0:0016: + sending headers to the server (proxy.c:process\_request:1240) DBG:05:3212824242:740ff9a0:0016: CONNECT TO http://10.10.4.5/Citrix/pnagent/config.xml (send\_req\_headers.c:ucte\_send\_request\_headers:160) :DBG:06:3212824309:740ff9a0:0016: About to open cookie directory (sessions/2375680/cookie (COOKIE/ucte\_cookie.c:send\_req\_cookie\_storage:670 DBG:07:3212824328:740ff9a0:0016: Could not open cookie directory (COOKIE/ucte\_cookie.c:send\_req\_cookie\_storage:674) DBG:08:3212824507:740ff9a0:0016: Connection acquired; headers sent (proxy.c:process\_request:1335) ...DBG:09:3212824536:740ff9a0:0016: + Request headers and data sent (proxy.c:process\_request:1438) ...DBG:10:3212824550:740ff9a0:0016: + getting headers from the back end server (proxy.c:process\_request:1449) DBG:11:3212828428:740ff9a0:0016: resp header array at 741f3500 (parse\_resp\_headers.re2c:parse\_resp\_headers:226) :DBG:12:3212828485:740ff9a0:0016: => Response headers received (proxy.c (process\_request:1522 DBG:13:3212828509:740ff9a0:0016: => About to send response headers to (the client (proxy.c:process\_request:1693 ,DBG:14:3212828527:740ff9a0:0016: ucte\_hint = 4, content\_type = 4

:resp\_code = 200, session\_defined = 2 (CACHE/send\_resp\_headers.c (ucte\_send\_response\_headers:407 DBG:15:3212828612:740ff9a0:0016: + Sending response body (6982 bytes) to the client (proxy.c:process\_request:1793) DBG:16:3212828635:740ff9a0:0016: + sending response body (proxy.c:process\_request:1865) DBG:17:3212828645:740ff9a0:0016: Response: content-type=4 (proxy.c:process\_request:1867) !!!!!!!DBG:18:3212829517:740ff9a0:0016: Session update (ucte\_ctx.c:ucte\_session\_update:645) DBG:19:3212829566:740ff9a0:0016: + response body was sent (proxy.c:process\_request:1875) DBG:20:3212829602:740ff9a0:0016: Backend connection reserved (proxy.c:process\_request:2145) DBG:21:3212829618:740ff9a0:0016: free req\_header, 74058210 (mem\_man.c:mem\_req\_header\_free:210) DBG:22:3212829635:740ff9a0:0016: in req\_header\_light\_destructor: free headers at (741f3480 (http\_header.c:req\_header\_light\_destructor:277 DBG:23:3212829650:740ff9a0:0016: in req\_header\_light\_destructor: free cookie at (741f3680 (http\_header.c:req\_header\_light\_destructor:282 DBG:24:3212829664:740ff9a0:0016: free resp\_header: 7406ab20 (mem\_man.c:mem\_resp\_header\_free:223) DBG:25:3212829674:740ff9a0:0016: in resp\_header\_light\_destructor: free headers at (741f3500 (http\_header.c:resp\_header\_light\_destructor:307 (DBG:26:3212829687:740ff9a0:0016: free ctx (mem\_man.c:mem\_ucte\_ctx\_free:197 DBG:27:3212829708:740ff9a0:0016: Request finished gracefully (proxy.c:process\_request:2157) ,DBG:28:3212829725:740ff9a0:0016: Finish internal handoff for client\_ch 0x6d6cf000 (rc=1 (aware.c:aware\_dispatch\_request:510 DBG:29:3212829738:740ff9a0:0016: + freeing ctx (CONN/aware.c:aware\_connection\_clean\_up:251) DBG:30:3212829750:740ff9a0:0016: free aware ctx (aware\_mem.c:mem\_aware\_ctx\_free:64) DBG:31:3212829766:740ff9a0:0017: in process request (aware.c:aware\_dispatch\_request:301) DBG:32:3212829778:740ff9a0:0017: alloc aware ctx (aware\_mem.c:mem\_aware\_ctx\_alloc:56) DBG:33:3212941045:740ff9a0:0017: Hook: UrlSniff\_cb (aware\_webvpn\_conf.re2c:UrlSniff\_cb:927) (DBG:34:3212941078:740ff9a0:0017: => handoff (AWARE\_HOOK\_INTERNAL\_HANDOFF (aware.c:aware\_dispatch\_request:508) (DBG:35:3212941117:740ff9a0:0017: in process request (proxy.c:process\_request:239 ; (DBG:36:3212941205:740ff9a0:0017: parse\_req\_headers(client\_fd, p\_req (proxy.c:process\_request:275) DBG:37:3212941240:740ff9a0:0017: Request: [POST /+CSCO+00756767633A2F2F313 02E31302E342E35++/Citrix/pnagent/launch.aspx HTTP/1.1]: 84 (parse\_req\_headers.re2c:parse\_req\_headers:1399) DBG:38:3212941273:740ff9a0:0017: req headers array at 741f33c0 (parse\_req\_headers.re2c:parse\_req\_headers:1500) DBG:39:3212941295:740ff9a0:0017: in parse\_cookie (ucte\_parse\_cookie.re2c:parse\_cookie:430) DBG:40:3212941308:740ff9a0:0017: Process next cookie (ucte\_parse\_cookie.re2c:parse\_cookie:441) DBG:41:3212941332:740ff9a0:0017: Process next cookie (ucte\_parse\_cookie.re2c:parse\_cookie:441) DBG:42:3212941342:740ff9a0:0017: Process next cookie (ucte\_parse\_cookie.re2c:parse\_cookie:441) DBG:43:3212941353:740ff9a0:0017: Cookie name: net6\_user\_session (ucte\_parse\_cookie.re2c:parse\_cookie:605) DBG:44:3212941366:740ff9a0:0017: -->in ucte\_process\_req\_cookie (COOKIE/ucte\_cookie.c:ucte\_process\_req\_cookie:135) DBG:45:3212941383:740ff9a0:0017: req cookie array at 741f3400 (COOKIE/ucte\_cookie.c:ucte\_process\_req\_cookie:144) DBG:46:3212941395:740ff9a0:0017: Process next cookie

(ucte\_parse\_cookie.re2c:parse\_cookie:441) DBG:47:3212941405:740ff9a0:0017: Process next cookie (ucte\_parse\_cookie.re2c:parse\_cookie:441) DBG:48:3212941415:740ff9a0:0017: Process next cookie (ucte\_parse\_cookie.re2c:parse\_cookie:441) DBG:49:3212941423:740ff9a0:0017: Process next cookie (ucte\_parse\_cookie.re2c:parse\_cookie:441) DBG:50:3212941433:740ff9a0:0017: Process next cookie (ucte\_parse\_cookie.re2c:parse\_cookie:441) DBG:51:3212941447:740ff9a0:0017: Process next cookie (ucte\_parse\_cookie.re2c:parse\_cookie:441) DBG:52:3212941459:740ff9a0:0017: Cookie name: webvpnaac (ucte\_parse\_cookie.re2c:parse\_cookie:605) DBG:53:3212941475:740ff9a0:0017: -->in ucte\_process\_req\_cookie (COOKIE/ucte\_cookie.c:ucte\_process\_req\_cookie:135) DBG:54:3212941489:740ff9a0:0017: Process next cookie (ucte\_parse\_cookie.re2c:parse\_cookie:441) DBG:55:3212941500:740ff9a0:0017: Process next cookie (ucte\_parse\_cookie.re2c:parse\_cookie:441) DBG:56:3212941510:740ff9a0:0017: Process next cookie (ucte\_parse\_cookie.re2c:parse\_cookie:441) DBG:57:3212941520:740ff9a0:0017: Process next cookie (ucte\_parse\_cookie.re2c:parse\_cookie:441) DBG:58:3212941529:740ff9a0:0017: Cookie name: webvpnx (ucte\_parse\_cookie.re2c:parse\_cookie:605) DBG:59:3212941540:740ff9a0:0017: -->in ucte\_process\_req\_cookie (COOKIE/ucte\_cookie.c:ucte\_process\_req\_cookie:135) <-- DBG:60:3212941551:740ff9a0:0017: in parse Cookie (ucte\_parse\_cookie.re2c:parse\_cookie:777) [DBG:61:3212941608:740ff9a0:0017: User [test.user (proxy.c:process\_request:418) DBG:62:3212941634:740ff9a0:0017: Keepalive threshold forced to 4 (ucte\_policy.c:ucte\_get\_ctx\_session\_settings:798) DBG:63:3212941651:740ff9a0:0017: => reverse proxy request (proxy.c:process\_request:615) DBG:64:3212941677:740ff9a0:0017: + About to dump request body to the file (proxy.c:process\_request:889) ,DBG:65:3212941792:740ff9a0:0017: potentially reusing existing backend channel (old host=10.10.4.5, old port=80 (proxy.c:process\_request:1098 DBG:66:3212941814:740ff9a0:0017: new host=10.10.4.5, new port=80 (proxy.c:process\_request:1101) (DBG:67:3212941826:740ff9a0:0017: match, reuse it (0x6d6ce680 (proxy.c:process\_request:1108) DBG:68:3212941860:740ff9a0:0017: Decoded URL: /Citrix/pnagent/launch.aspx (proxy.c:process\_request:1145) [DBG:69:3212941900:740ff9a0:0017: Back-end connection is READY [6d6ce680 (proxy.c:process\_request:1216) DBG:70:3212941916:740ff9a0:0017: + sending headers to the server (proxy.c:process\_request:1240) DBG:71:3212941934:740ff9a0:0017: CONNECT TO :http://10.10.4.5/Citrix/pnagent/launch.aspx (send\_req\_headers.c (ucte\_send\_request\_headers:160 !!!!!!!DBG:72:3212941950:740ff9a0:0017: Session update (ucte\_ctx.c:ucte\_session\_update:645) :DBG:73:3212942027:740ff9a0:0017: About to open cookie directory (sessions/2375680/cookie (COOKIE/ucte\_cookie.c:send\_req\_cookie\_storage:670 DBG:74:3212942047:740ff9a0:0017: Could not open cookie directory (COOKIE/ucte\_cookie.c:send\_req\_cookie\_storage:674) DBG:75:3212942220:740ff9a0:0017: Connection acquired; headers sent (proxy.c:process\_request:1335) ...DBG:76:3212942307:740ff9a0:0017: + Request headers and data sent (proxy.c:process\_request:1438) ...DBG:77:3212942331:740ff9a0:0017: + getting headers from the back end server (proxy.c:process\_request:1449)

DBG:78:3213277758:740ff9a0:0017: resp header array at 741f3500 (parse\_resp\_headers.re2c:parse\_resp\_headers:226) DBG:79:3213277835:740ff9a0:0017: => Response headers received (proxy.c:process\_request:1522) DBG:80:3213277857:740ff9a0:0017: => About to send response headers to the (client (proxy.c:process\_request:1693 ,DBG:81:3213277877:740ff9a0:0017: ucte\_hint = 0, content\_type = 12, resp\_code = 200 (session defined = 2 (CACHE/send resp headers.c:ucte send response headers:407 DBG:82:3213277968:740ff9a0:0017: + Sending response body (1162 bytes) to the client (proxy.c:process\_request:1793) DBG:83:3213277991:740ff9a0:0017: + sending response body (proxy.c:process\_request:1865) DBG:84:3213278030:740ff9a0:0017: Response: content-type=12 (proxy.c:process\_request:1867) DBG:85:3213278100:740ff9a0:0017: Generated SOCKS ticket: [V75E33CBB8657FB03V3233373 :5363830V30V]: 36 (CISOCKS/../../unicorn/aware\_apps/api/cisocks.c (cisocks\_ticket\_create:446 DBG:86:3213278499:740ff9a0:0017: + response body was sent (proxy.c:process\_request:1875) DBG:87:3213278541:740ff9a0:0017: No front end keepalive (proxy.c:process\_request:2153) DBG:88:3213278621:740ff9a0:0017: SALNPCLOSENOTIFY: p=0x0 0/0 more buffered (SAL/channel-np.c:\_sal\_np\_ioctl:1269) DBG:89:3213278651:740ff9a0:0017: free req\_header, 74058210 (mem\_man.c:mem\_req\_header\_free:210) DBG:90:3213278669:740ff9a0:0017: in req\_header\_light\_destructor: free headers at (741f33c0 (http\_header.c:req\_header\_light\_destructor:277 DBG:91:3213278684:740ff9a0:0017: in req\_header\_light\_destructor: free cookie at (741f3400 (http\_header.c:req\_header\_light\_destructor:282 DBG:92:3213278697:740ff9a0:0017: free resp\_header: 7406ab20 (mem\_man.c:mem\_resp\_header\_free:223) DBG:93:3213278708:740ff9a0:0017: in resp\_header\_light\_destructor: free headers at (741f3500 (http\_header.c:resp\_header\_light\_destructor:307 (DBG:94:3213278724:740ff9a0:0017: free ctx (mem\_man.c:mem\_ucte\_ctx\_free:197 DBG:95:3213278756:740ff9a0:0017: Request finished gracefully (proxy.c:process\_request:2157) ,DBG:96:3213278772:740ff9a0:0017: Finish internal handoff for client\_ch 0x6d6cf000 (rc=-1 (aware.c:aware\_dispatch\_request:510 DBG:97:3213278785:740ff9a0:0017: + freeing ctx (CONN/aware.c:aware\_connection\_clean\_up:251) DBG:98:3213278796:740ff9a0:0017: free aware ctx (aware\_mem.c:mem\_aware\_ctx\_free:64) DBG:99:3213278809:740ff9a0:0017: Fiber exit - client\_ch 0x6d6cf000 (aware.c:run\_aware\_fiber:1339) DBG:00:3213278822:740ff9a0:0017: Fiber 0x740ff9a0 finished leaving 4 more (FIBERS/fibers-jumpstart.c:\_fiber\_jumpstart:64) DBG:01:3213278835:740ff9a0:0017: Exiting fiber 0x740ff9a0 (FIBERS/fibers.c:fiber\_\_kill:1257) DBG:02:3213278870:740ff9a0:0017: SALNPCLOSENOTIFY: p=0x0 0/0 more buffered (SAL/channel-np.c:\_sal\_np\_ioctl:1269) DBG:03:3213278894:740ff9a0:0017: Fiber 0x740ff9a0 terminated, 3 more (FIBERS/fibers.c:fiber\_\_kill:1330) Channel NP p=0x00000000 0/0 more bufferedchannel-np.cChannel NP p=0x00000000 0/0 more bufferedchannel-np.cDBG:04:3213773777:7404365c:0000: netsal\_accept returned (0x6d6ce7c0 (unicorn-proxy.c:proxy\_thread\_asa:1250 ,[DBG:05:3213773808:7404365c:0000: Creating fiber 0x74100d20 [unicorn-proxy stack(16384) = 0x7413ef10..0x74142f0c (fc=3), sys 0x6d5abea8 (FIBERS/fibers.c:fiber\_create:519) DBG:06:3213773875:74100d20:0000: Jumpstarting unicorn-proxy 0x74100d20, sys (0x74043610 (FIBERS/fibers-jumpstart.c:\_fiber\_jumpstart:36 DBG:07:3213773902:74100d20:0000: New client http connection: start requests (handling (CONN/aware.c:run\_aware\_fiber:1316 DBG:08:3213773919:74100d20:0000: new fiber for client\_ch 0x6d6ce7c0 (aware.c:run\_aware\_fiber:1318)

DBG:09:3213773932:74100d20:0018: in process request (aware.c:aware\_dispatch\_request:301) DBG:10:3213773943:74100d20:0018: alloc aware ctx (aware\_mem.c:mem\_aware\_ctx\_alloc:56) (DBG:11:3213812394:74100d20:0018: => handoff (AWARE\_HOOK\_EXTERNAL\_HANDOFF (aware.c:aware\_dispatch\_request:495) DBG:12:3213812426:74100d20:0018: Connection accepted (CISOCKS/../../unicorn/aware\_apps/api/cisocks.c:cisocks\_handle:143) DBG:13:3213860698:74100d20:0018: Connecting to 00000000:-1257461568 (SAL/netsal.c:netsal\_connect:319) DBG:14:3213860731:74100d20:0018: otherPifNum 3, nexthop4 5080b0a (SAL/netsal.c:netsal\_connect:371) DBG:15:3213860761:74100d20:0018: about to call netsal\_\_safe\_encapsulate (for (sal-np/tcp/CONNECT/3/192.168.12.181/1494/T (SAL/netsal.c:netsal\_connect:443) DBG:16:3213861036:74100d20:0018: connection timeout set for 10 seconds (SAL/netsal.c:netsal\_connect:470) ,DBG:17:3213861857:74100d20:0018: RELAY notify(0x6d6ce7c0, 2, 0 (socket=0x6218aa8/0x6218aa8) (SAL/channel-np.c:sal\_np\_relay\_cb:1574 DBG:18:3213861893:74100d20:0018: sal\_np\_relay\_notify: signaling condvar (SAL/channel-np.c:sal\_np\_relay\_cb:1604) DBG:19:3213861908:74100d20:0018: Acquired relay\_mutex on in 0x6d6e79e8 (SAL/channel-np.c:sal\_np\_midpath\_relay:1775) DBG:20:3213861920:74100d20:0018: Released relay\_mutex on in 0x6d6e79e8 (SAL/channel-np.c:sal\_np\_midpath\_relay:1791) ,DBG:21:3213861935:74100d20:0018: RELAY notify(0x6d6ce840, 2, 0 (socket=0x621bb58/0x621bb58) (SAL/channel-np.c:sal\_np\_relay\_cb:1574 DBG:22:3213861949:74100d20:0018: sal\_np\_relay\_notify: signaling condvar (SAL/channel-np.c:sal\_np\_relay\_cb:1604) DBG:23:3213861961:74100d20:0018: Acquired relay\_mutex on out 0x764a32f8 (SAL/channel-np.c:sal\_np\_midpath\_relay:1822) DBG:24:3213861973:74100d20:0018: Released relay\_mutex on out 0x764a32f8 (SAL/channel-np.c:sal\_np\_midpath\_relay:1838) DBG:25:3213861991:74100d20:0018: Succeeded in detaching relay (SAL/channel-np.c:sal\_np\_midpath\_relay:1907) DBG:26:3213862012:74100d20:0018: Finish external handoff for client\_ch (0x6d6ce7c0 (aware.c:aware\_dispatch\_request:497 DBG:27:3213862026:74100d20:0018: + freeing ctx (CONN/aware.c:aware\_connection\_clean\_up:251) DBG:28:3213862042:74100d20:0018: free aware ctx (aware\_mem.c:mem\_aware\_ctx\_free:64) DBG:29:3213862058:74100d20:0018: Fiber exit - client\_ch 0x6d6ce7c0 (aware.c:run\_aware\_fiber:1339) DBG:30:3213862070:74100d20:0018: Fiber 0x74100d20 finished leaving 4 more (FIBERS/fibers-jumpstart.c:\_fiber\_jumpstart:64) DBG:31:3213862083:74100d20:0018: Exiting fiber 0x74100d20 (FIBERS/fibers.c:fiber\_\_kill:1257) DBG:32:3213862099:74100d20:0018: Fiber 0x74100d20 terminated, 3 more (FIBERS/fibers.c:fiber\_\_kill:1330) أستخدم أوامر تصحيح أخطاء المصادقة العامة لتصحيح أخطاء المصادقة، مثل:

**debug aaa commondebug ldapdebug radiusdebug sdi**

## الأسئلة المتداولة (FAQ)

س. هل تحتفظ هذه الميزة الجديدة بعناصر التحكم التي تستجيب للتعديل التي تم تكوينها على XenServer (على سبيل المثال، عناصر التحكم مثل إعادة توجيه محرك أقراص العميل وإعادة توجيه طابعة العميل وإعادة توجيه لوحة Client Clip وإعادة توجيه أجهزة USB الخاصة بالعميل)؟ ج . يتم تعريف هذه المعلمات على XenServer وهي جزء من ملف ICA. لا يقوم ASA بتعديل هذه المعلمات. لذلك، ينعكس الإعداد الموجود لديك على XenApp أو XenDesktop على العميل.

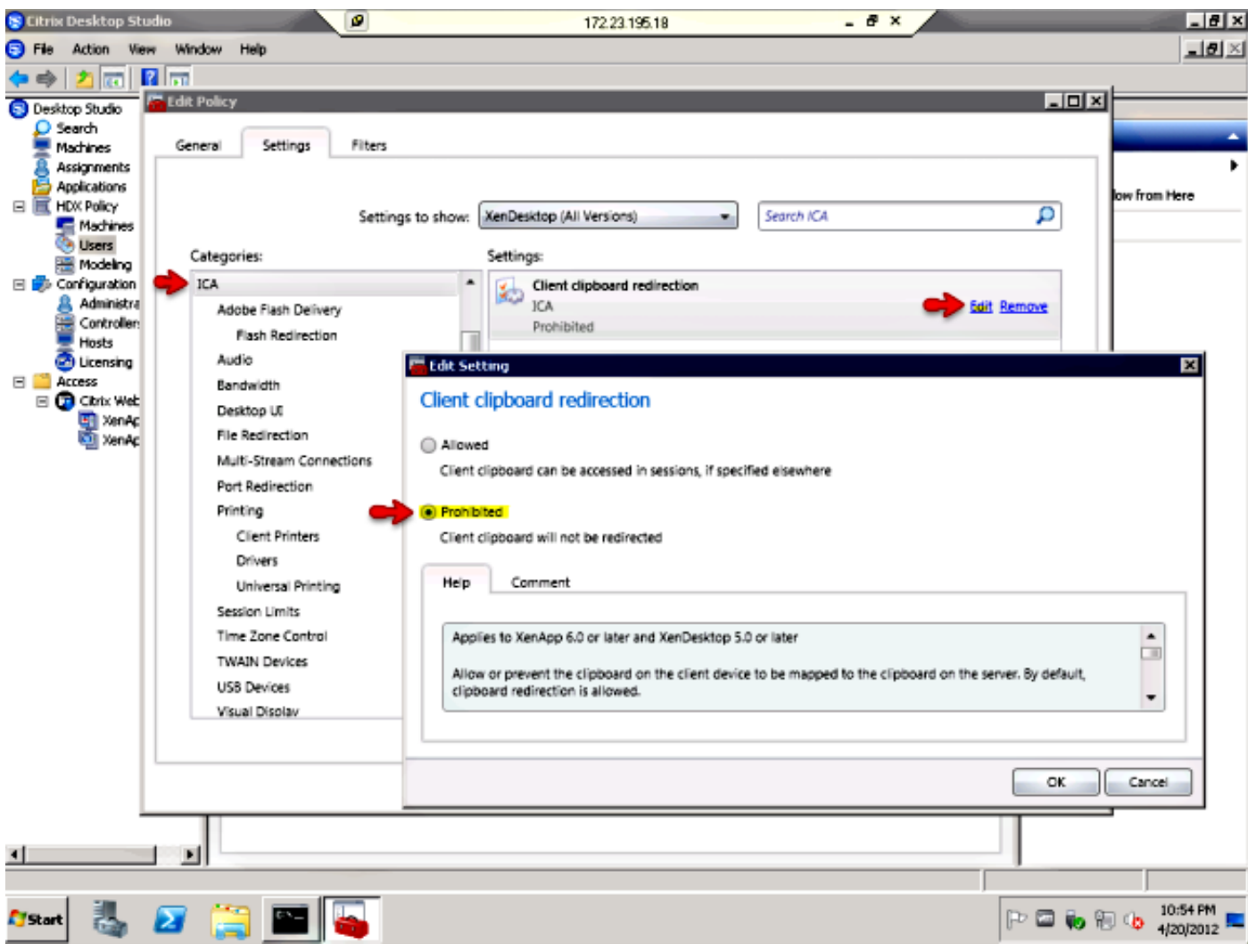

س . هل يتمتع ASA بتحكم قابل للتعديل في اتصال ICA لمنع القص واللصق والتحكم في الطابعة أو محرك الأقراص أو الحافظة أو إعادة توجيه USB؟

ج . لا يعدل ال ASA هذا عملية إعداد. لذلك، تنعكس الإعدادات الموجودة على XenApp أو XenDesktop على عميل المستقبل. تدرك Cisco فجوة الميزات لأن منافساتها (Juniper SA و Citrix CAG) قادرة على منع القص واللصق بغض النظر عن الإعداد في XenApp.

س . هل يعمل Server Citrix StoreFront مع ASA كوكيل؟

ج. نعم، هذه الميزة غير معتمدة. تم تصنيف طلب التحسين <u>CSCug18734</u> من أجل إضافة دعم لهذه الأنواع من الخوادم. تتم إضافة دعم واجهة مستخدم الإصدار 2.0 SSO كجزء من دعم XenDesktop. يتم دعم جميع ميزات Citrix القديمة في الإصدار 2.0 من XenApp (StoreFront و XenDesktop(. الوظائف المتعلقة بوحدة تحكم التطبيقات غير مدعومة عبر ASA .

عند تكوين ASA لمتلقي Citrix، تأكد من تحديد المسار الكامل إلى خدمة XML التي تعمل على StoreFront، على ./http://storefront.cisco.com/Citrix/storefrontweb/pnagent ،المثال سبيل

في الإصدارات التي ليس لديها الإصلاح ل 1873<u>1cSCug و</u>التي لديها Debug webVPN citrix ممكنة، إذا حاولت الوصول إلى خادم StoreFront، حينئذ سترى هذا في تصحيح الأخطاء:

Received config.xml request UNKNOWN EXCEPTION CAUGHT +++ [Terminating session for user [test ------------------------->-------------------------8

س . على الرغم من أن خادم Citrix قد قام بتمكين Service-XML وتكوينه، إلا أنه لا يزال يتم عرض الخطأ ++ **إستثناء غير معروف** تم **ضبطه**. كان هذا يعمل. ما الذي يمكن أن يكون خطأ؟

ج . يمكن أن يحدث ذلك عند تمكين Essentials AnyConnect على ASA كما هو موضح هنا:

webypn enable outside anyconnect-essentials

يتم إستخدام Essentials AnyConnect لتمكين دعم العميل الكامل فقط على ASA، ويؤدي هذا إلى تعطيل قدرة ASA على معالجة محاولات الاتصال بدون عملاء. عندما يحدث ذلك، إذا كان لديك طلب تحويل webVPN Debug وتمكين تصحيح أخطاء Citrix WebVPN، فعندئذ يمكنك رؤية ما يلي:

#### **Received config.xml request**

DBG:29:4089679874:74100d20:9902: Finished with hooks (aware.c:aware\_dispatch\_request:389) (DBG:30:4089679886:74100d20:9902: => handoff (AWARE\_HOOK\_INTERNAL\_HANDOFF (aware.c:aware\_dispatch\_request:508) DBG:31:4089679900:74100d20:9902: in process request (proxy.c:process\_request:239) DBG:32:4089679950:74100d20:9902: Load proxy settings (ucte\_policy.c:ucte\_get\_ctx\_settings:690) DBG:33:4089679965:74100d20:9902: Load proxy settings (ucte\_policy.c:ucte\_get\_ctx\_settings:720) ; (DBG:34:4089680019:74100d20:9902: parse\_req\_headers(client\_fd, p\_req (proxy.c:process\_request:275) DBG:35:4089680038:74100d20:9902: # req (parse\_req\_headers.re2c:parse\_req\_headers:1269) DBG:36:4089680049:74100d20:9902: # ver: cursor = 0x747e5a9e; lim = 0x747e5d0f (parse\_req\_headers.re2c:parse\_req\_headers:1383) DBG:37:4089680064:74100d20:9902: # ver: cursor = 0x747e5a9f; lim = 0x747e5d0f (parse\_req\_headers.re2c:parse\_req\_headers:1383) :[DBG:38:4089680077:74100d20:9902: Request: [GET /Citrix/pnagent/config.xml HTTP/1.1 (parse\_req\_headers.re2c:parse\_req\_headers:1399) 39 . . . **.DBG:96:4089680705:74100d20:9902: Clientless WebVPN is not enabled (proxy.c:process\_request:384)** . . . :DBG:31:4089681295:74100d20:9902: fwrite(0 ? -=> 90): [Connection :close%0d%0aCache-Control: no-store%0d%0aContent-Type: text/html%0d%0aContent-Length (0%0d%0a%0d%0a]: 90 (SAL/sal-stdio.c:sal\_fwrite:92 **UNKNOWN EXCEPTION CAUGHT +++ [Terminating session for user [test.user** س. إذا إستلمت رسالة الخطأ هذه SSL **خطأ 4: رقم الخطأ: 18**3، ماذا يجب أن تفعل؟

ج . يظهر هذا خطأ عندما يسمح بالاتصال بوسيط XML) خادم XenDesktop(، لكن يتم حظر المنافذ 1494 و 2598 إلى تجمع XenDesktop الفعلي. أنت يستطيع صححت إن يمكن أنت the of all ميناء وبعد ذلك ضيقت ال يتطلب ميناء.

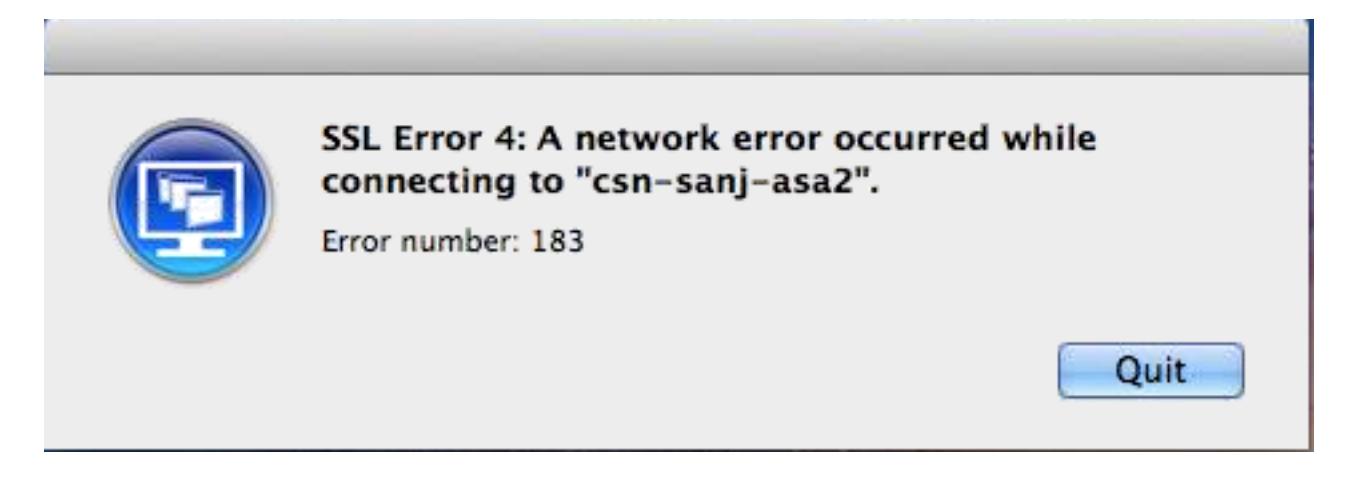

لكي يعمل XenDesktop من خلال ClientWithout، إذا كان هناك أي جدران حماية متوسطة بين ASA) في الداخل) وخادم XenDesktop، فتأكد من أن المنافذ 443 و 1494 و 2598 و 80 مفتوحة على جدار الحماية هذا. تأكد أيضا من أن المنافذ مفتوحة لكل من خادم XenDesktop وتجمع أجهزة الكمبيوتر المكتبية XenDesktop.

س . هل يدعم ASA إتصالات SSL التي تنشأ من عميل جهاز إستقبال Citrix مستقل من نظام Microsoft OSX Macintosh/Windows الأساسي، تماما كما تستخدم AnyConnect أو عميل VPN Cisco؟ ج . في الوقت الحالي، يتم دعم أجهزة إستقبال Citrix المستقلة من أجهزة الكمبيوتر المكتبية عبر النفق الذكي فقط .(W.R.T عميل دون( ENH [85649CSCum:](https://tools.cisco.com/bugsearch/bug/CSCum85649) دعم أجهزة Recevers Citrix المستقلة الخاصة بسطح المكتب إلى ASA

هذا خطأ تعزيز لدعم اتصال جهاز إستقبال Citrix المستقل ب ASA دون الحاجة إلى دخول النفق الذكي أو البوابة الأولية، كما هو الحال بالنسبة لجهاز إستقبال Citrix المحمول مع ASA كبوابة الوصول. حاليا، يرسل ASA إعادة تعيين بعد المصافحة الأولية إلى جهاز إستقبال Citrix مستقل (باستخدام أحدث 4.1 ل Windows، وله نفس السلوك على الأنظمة الأساسية الأخرى أيضا). ةمجرتلا هذه لوح

ةي الآلال تاين تان تان تان ان الماساب دنت الأمانية عام الثانية التالية تم ملابات أولان أعيمته من معت $\cup$  معدد عامل من من ميدة تاريما $\cup$ والم ميدين في عيمرية أن على مي امك ققيقا الأفال المعان المعالم في الأقال في الأفاق التي توكير المالم الما Cisco يلخت .فرتحم مجرتم اهمدقي يتلا ةيفارتحالا ةمجرتلا عم لاحلا وه ىل| اًمئاد عوجرلاب يصوُتو تامجرتلl مذه ققد نع امتيلوئسم Systems ارامستناه انالانهاني إنهاني للسابلة طربة متوقيا.